# **MapuSoft Technologies 1.3.7 Release Notes**

**Release 1.3.7 December, 2010 Revision 1**

These release notes accompany Release 1.3.7 of MapuSoft Technologies. They briefly describe the software features and provide a summary of the current software limitations and known defects, if any, that exist in this release.

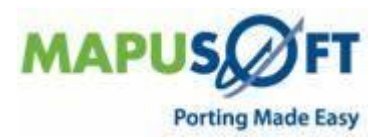

### Contents

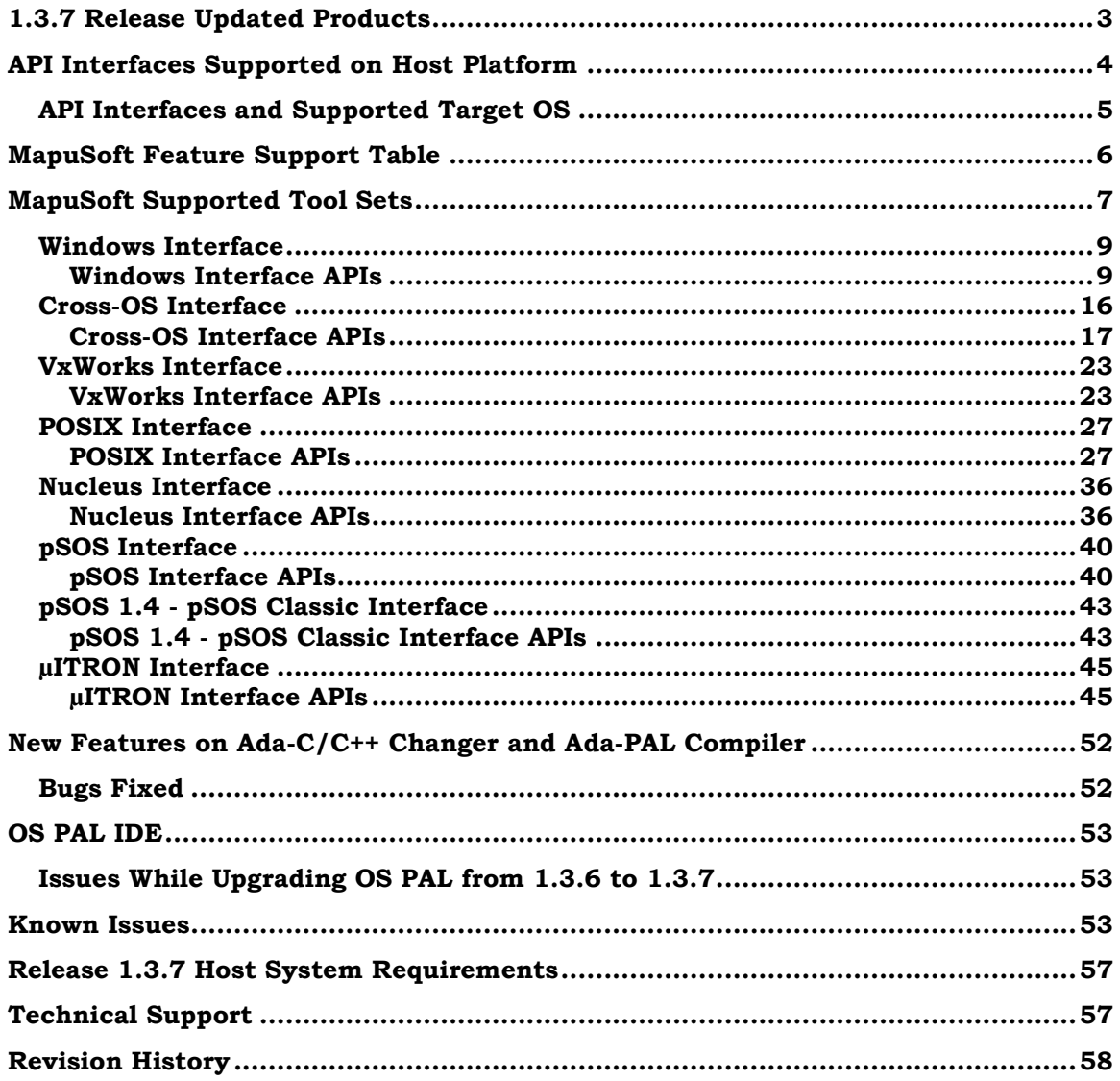

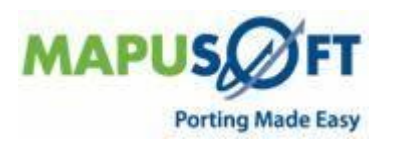

# **1.3.7 Release Updated Products**

<span id="page-2-0"></span>Release 1.3.7 of MapuSoft Technologies encompasses all upgrades to MapuSoft's OS Abstractor, OS Changer solutions. Also, added are two new products called Ada-C/C++ Changer and Ada-PAL Compiler. The Release 1.3.7 package components are as follows:

| <b>No</b>      | <b>Component Name</b>  | <b>Version</b> | Product                       |  |  |  |  |
|----------------|------------------------|----------------|-------------------------------|--|--|--|--|
| $\mathbf{1}$   | demo_ada_to_c          | 3.5.5.12440    | $Ada-C/C++ Changer$           |  |  |  |  |
| $\overline{2}$ | demo_cross_os          | 3.5.5.13405    | OS Abstractor /<br>OS Changer |  |  |  |  |
| 3              | demo_nucleus           | 3.5.5.13406    | OS Changer<br>OS Abstractor   |  |  |  |  |
| $\overline{4}$ | demo_posix             | 3.5.5.13407    | OS Abstractor<br>OS Changer   |  |  |  |  |
| 5              | demo_psos              | 3.5.5.13408    | OS Abstractor /<br>OS Changer |  |  |  |  |
| 6              | demo_psos_classic      | 3.5.5.12450    | OS Changer<br>OS Abstractor   |  |  |  |  |
| $\overline{7}$ | demo_uitron            | 3.5.5.13409    | OS Changer<br>OS Abstractor   |  |  |  |  |
| 8              | demo_vxworks           | 3.5.5.13410    | OS Changer<br>OS Abstractor   |  |  |  |  |
| $\overline{9}$ | demo_windosws          | 3.5.5.13411    | OS Changer<br>OS Abstractor   |  |  |  |  |
| 10             | cross_os_android       | 3.5.5.13490    | OS Abstractor<br>OS Changer   |  |  |  |  |
| 11             | cross_os_linux         | 3.5.5.13514    | OS Abstractor<br>OS Changer   |  |  |  |  |
| 12             | cross_os_lynxos        | 3.5.5.13492    | OS Abstractor<br>OS Changer   |  |  |  |  |
| 13             | cross_os_mqx           | 3.5.5.13493    | OS Abstractor<br>OS Changer   |  |  |  |  |
| 14             | cross_os_netbsd        | 3.5.5.13494    | OS Abstractor<br>OS Changer   |  |  |  |  |
| 15             | cross_os_nucleus       | 3.5.5.13495    | OS Abstractor<br>OS Changer   |  |  |  |  |
| 16             | cross_os_qnx           | 3.5.5.13496    | OS Abstractor<br>OS Changer   |  |  |  |  |
| 17             | cross_os_solaris       | 3.5.5.13497    | OS Abstractor<br>OS Changer   |  |  |  |  |
| 18             | cross_os_threadx       | 3.5.5.13498    | OS Abstractor<br>OS Changer   |  |  |  |  |
| 19             | cross_os_ucos          | 3.5.5.13499    | OS Abstractor<br>OS Changer   |  |  |  |  |
| 20             | cross_os_uitron        | 3.5.5.13500    | OS Changer<br>OS Abstractor   |  |  |  |  |
| 21             | cross_os_vxworks       | 3.5.5.13501    | OS Changer<br>OS Abstractor   |  |  |  |  |
| 22             | cross_os_windows       | 3.5.5.13513    | OS Changer<br>OS Abstractor   |  |  |  |  |
| 23             | include                | 3.5.5.12785    | OS Changer<br>OS Abstractor   |  |  |  |  |
| 24             | nucleus_interface      | 3.5.5.13450    | OS Changer<br>OS Abstractor   |  |  |  |  |
| 25             | posix interface        | 3.5.5.13453    | OS Changer<br>OS Abstractor   |  |  |  |  |
| 26             | psos_classic_interface | 3.5.5.12462    | OS Abstractor<br>OS Changer   |  |  |  |  |
| 27             | psos_interface         | 3.5.5.13451    | OS Abstractor<br>OS Changer   |  |  |  |  |
| 28             | uitron_interface       | 3.5.5.13452    | OS Abstractor<br>OS Changer   |  |  |  |  |
| 29             | vxworks_interface      | 3.5.5.13454    | OS Abstractor<br>OS Changer   |  |  |  |  |
| 30             | windows_interface      | 3.5.5.13418    | OS Changer<br>OS Abstractor   |  |  |  |  |
| 31             | OS PAL Ada Compiler    | $3.999d+$      | Ada-PAL Compiler              |  |  |  |  |
| 32             | OS PAL Ada Changer     | $3.999d+$      | Ada-C/C++ Changer             |  |  |  |  |
| 33             | OS PAL Profiler        | 1.1            | OS Abstractor / OS Changer    |  |  |  |  |
|                | Engine                 |                |                               |  |  |  |  |
| 34             | <b>OS PAL</b>          | 1.3.7          | <b>OS PAL</b>                 |  |  |  |  |

**Table 1: Updated Products**

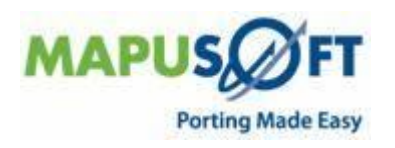

The following tools have been modified and are included in OS PAL release package under license CPL license from Eclipse foundation [\(http://www.eclipse.org/legal/cpl](http://www.eclipse.org/legal/cpl-v10.html)[v10.html\)](http://www.eclipse.org/legal/cpl-v10.html):

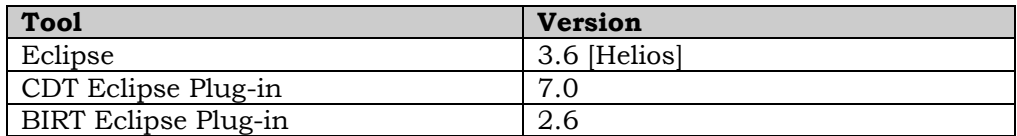

Click here<http://mapusoft.com/downloads/> to get a free Evaluation CD. Click here<http://mapusoft.com/products/techdata/> for the latest Porting and Abstraction Lab User Manual.

## <span id="page-3-0"></span>**API Interfaces Supported on Host Platform**

Applications can be developed under OS PAL host environment via the various OS Interface Simulators provided by OS PAL. The following are the API interfaces supported on various host platforms:

| <b>OS PAL</b><br><b>Host OS</b><br>Platform | <b>SO</b><br>Cross- | POSIX | <b>VxWorks®</b> | <b>µITRON</b> | $p$ SOS® | ssic<br>Ja<br>4<br>$\blacksquare$<br><b>PSOS</b><br>2024 | <u>is®</u><br>Nucleu | Windows® |
|---------------------------------------------|---------------------|-------|-----------------|---------------|----------|----------------------------------------------------------|----------------------|----------|
| Linux®                                      |                     |       |                 |               |          |                                                          |                      |          |
| Windows                                     |                     |       |                 |               |          |                                                          |                      |          |

<span id="page-3-1"></span>**Table 2: API Interfaces Supported on Host Platforms**

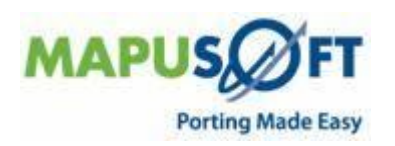

## <span id="page-4-0"></span>**API Interfaces and Supported Target OS**

MapuSoft Technologies now provides OS support to the following API interfaces:

**Table 3: API Interfaces and Support Target OS**

| <b>Target OS</b>                                                           | Cross-OS   | <b>POSIX</b> | VxWorks®   | <b>HONTIN</b> | $p$ SOS®   | Classic<br>pSOS 1.4<br>pSOS Clas | <b>Nucleus®</b> | Windows   |  |
|----------------------------------------------------------------------------|------------|--------------|------------|---------------|------------|----------------------------------|-----------------|-----------|--|
| VxWorks® 6x/5x                                                             | $\sqrt{}$  | $\sqrt{}$    |            | $\sqrt{}$     | $\sqrt{}$  | $\sqrt{}$                        | $\sqrt{}$       | $\sqrt{}$ |  |
| Linux <sup>®</sup> 2.4/2.6                                                 | $\sqrt{}$  | $\sqrt{}$    | $\sqrt{ }$ | $\sqrt{ }$    | $\sqrt{2}$ | $\sqrt{2}$                       | $\sqrt{}$       | $\sqrt{}$ |  |
| <b>RT Linux</b>                                                            | $\sqrt{2}$ | $\sqrt{}$    | $\sqrt{}$  | $\sqrt{}$     | $\sqrt{}$  | $\sqrt{}$                        | $\sqrt{}$       | $\sqrt{}$ |  |
| LynxOS®                                                                    | $\sqrt{}$  | $\sqrt{}$    | $\sqrt{}$  | $\sqrt{2}$    | $\sqrt{2}$ | $\sqrt{2}$                       | $\sqrt{}$       | $\sqrt{}$ |  |
| LynxOS-SE®                                                                 | $\sqrt{}$  | $\sqrt{}$    | $\sqrt{}$  | $\sqrt{2}$    | $\sqrt{2}$ | $\sqrt{2}$                       | $\sqrt{}$       | $\sqrt{}$ |  |
| <b>Solaris®</b>                                                            | $\sqrt{2}$ | $\sqrt{}$    | $\sqrt{}$  | $\sqrt{2}$    | $\sqrt{2}$ | $\sqrt{}$                        | $\sqrt{}$       | $\sqrt{}$ |  |
| <b>Unix®</b>                                                               | $\sqrt{2}$ | $\sqrt{2}$   | $\sqrt{2}$ | $\sqrt{2}$    | $\sqrt{2}$ | $\sqrt{2}$                       | $\sqrt{}$       | $\sqrt{}$ |  |
| eCOS®                                                                      | $\sqrt{}$  | V            | V          | $\sqrt{}$     | $\sqrt{}$  | $\sqrt{}$                        | V               | $\sqrt{}$ |  |
| <b>Windows®</b><br>XP/Vista/CE/7                                           | $\sqrt{}$  | $\sqrt{}$    | $\sqrt{}$  | $\sqrt{2}$    | $\sqrt{2}$ | $\sqrt{}$                        | $\sqrt{}$       |           |  |
| <b>Nucleus®</b>                                                            | $\sqrt{}$  | $\sqrt{}$    | $\sqrt{}$  | $\sqrt{2}$    | $\sqrt{}$  | $\sqrt{}$                        |                 | $\sqrt{}$ |  |
| <b>ThreadX®</b>                                                            | $\sqrt{}$  | $\sqrt{2}$   | $\sqrt{2}$ | $\sqrt{2}$    | $\sqrt{2}$ | $\sqrt{}$                        | $\sqrt{}$       | $\sqrt{}$ |  |
| <b>MQX®</b>                                                                | $\sqrt{}$  | $\sqrt{2}$   | $\sqrt{}$  | $\sqrt{2}$    | $\sqrt{2}$ | $\sqrt{2}$                       | $\sqrt{}$       | $\sqrt{}$ |  |
| <b>QNX®</b>                                                                | $\sqrt{}$  | $\sqrt{}$    | $\sqrt{}$  | $\sqrt{}$     | $\sqrt{2}$ | $\sqrt{}$                        | $\sqrt{}$       | $\sqrt{}$ |  |
| T-Kernel®                                                                  | $\sqrt{}$  | $\sqrt{}$    | $\sqrt{}$  | $\sqrt{}$     | $\sqrt{}$  | $\sqrt{}$                        | $\sqrt{}$       | $\sqrt{}$ |  |
| μITRON                                                                     | $\sqrt{}$  | $\sqrt{}$    | $\sqrt{}$  | $\sqrt{}$     | $\sqrt{}$  | $\sqrt{}$                        | $\sqrt{}$       | $\sqrt{}$ |  |
| $\mu$ C/OS-III                                                             | $\sqrt{}$  | $\sqrt{}$    | $\sqrt{}$  | $\sqrt{}$     | $\sqrt{}$  | $\sqrt{}$                        | $\sqrt{}$       | $\sqrt{}$ |  |
| <b>NetBSD</b>                                                              | $\sqrt{}$  | $\sqrt{}$    | $\sqrt{}$  | $\sqrt{}$     | $\sqrt{ }$ | $\sqrt{}$                        | $\sqrt{}$       | $\sqrt{}$ |  |
| Android                                                                    | $\sqrt{}$  | N            | $\sqrt{}$  | $\sqrt{}$     | $\sqrt{ }$ | $\sqrt{}$                        | $\sqrt{}$       | $\sqrt{}$ |  |
| <b>Solaris</b>                                                             | $\sqrt{}$  | $\sqrt{}$    | $\sqrt{}$  | $\sqrt{}$     | $\sqrt{}$  | $\sqrt{}$                        | $\sqrt{}$       | V         |  |
| Note1: MapuSoft uses pSOS 1.4 Rev. 3/10/1986 (product called pSOS Classic) |            |              |            |               |            |                                  |                 |           |  |

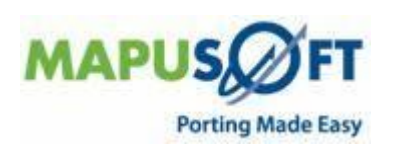

# <span id="page-5-0"></span>**MapuSoft Feature Support Table**

MapuSoft Technologies provides support to the following features:

#### **Table 4: Feature Support Table**

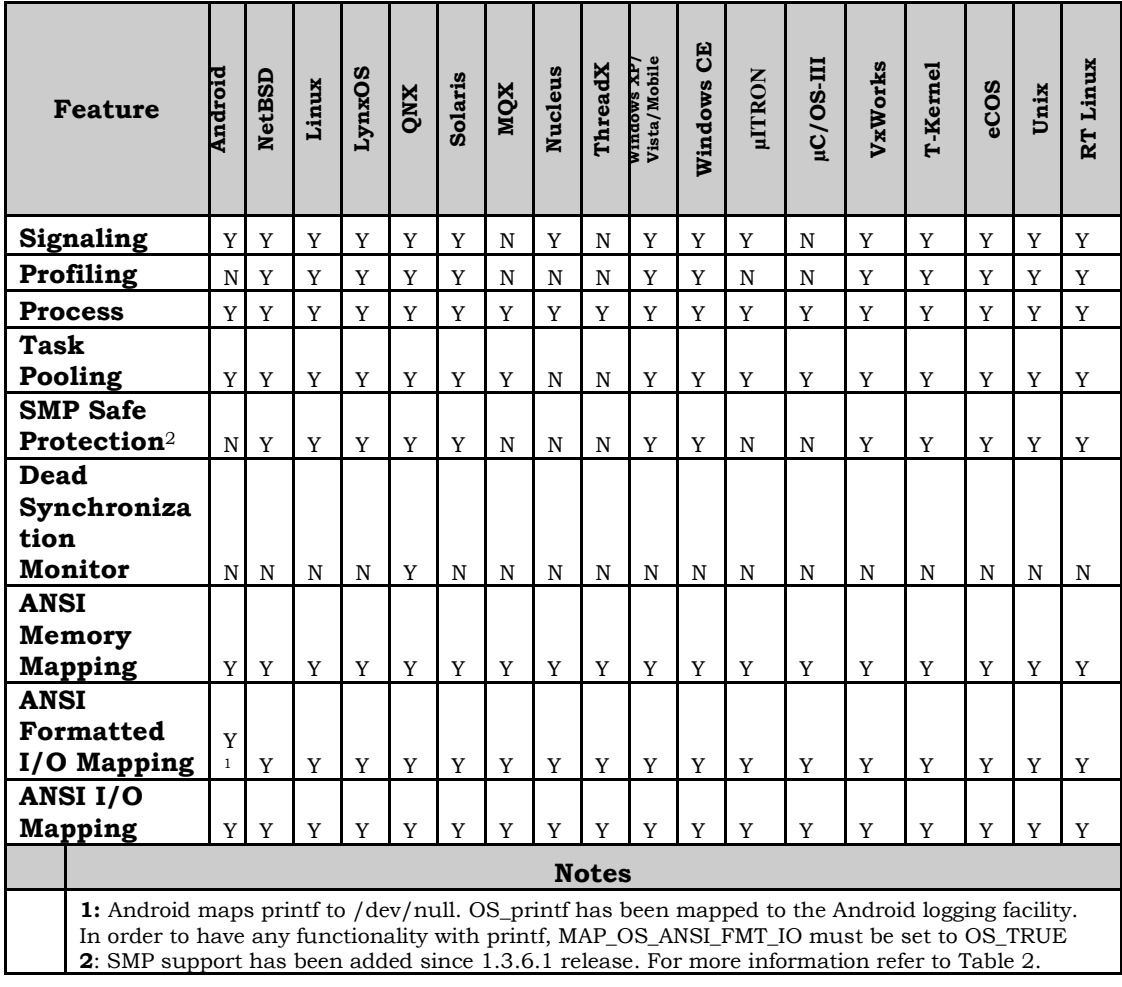

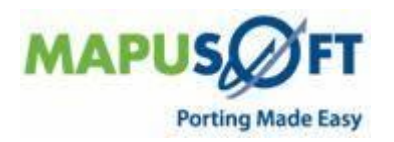

# <span id="page-6-0"></span>**MapuSoft Supported Tool Sets**

OS PAL target features can be utilized across a wide variety of tools/IDE. However, this release was tested on the following IDE/Tool sets.

| <b>Target OS</b> | <b>IDE/Tools</b>       | <b>OS Version</b> | <b>CPU</b> |
|------------------|------------------------|-------------------|------------|
| µItron           | <b>HEW 9.2</b>         | Toppers 1.1       | <b>SH</b>  |
| Android          | make                   | Version 1.5       | Arm        |
| Linux            | eclipse 3.3            | kernel build 2.4  | x86        |
|                  |                        | kernel build 2.6  | x86        |
|                  | make                   | kernel build 2.4  | x86        |
|                  |                        | kernel build 2.6  | x86        |
| LynxOS           | make                   | Version 5.0       | x86        |
|                  |                        | Version 6.0       | x86        |
| <b>MQX</b>       | N/A                    | N/A               | N/A        |
| <b>NetBSD</b>    | make                   | Version 6.0       | x86        |
| <b>Nucleus</b>   | Visual Studio 6.0      | Version 1.1.13    | x86        |
| QNX              | Momentics 4.5          | Version 6.4.1     | x86        |
| <b>Solaris</b>   | make                   | Version 10        | x86        |
|                  |                        | Version 10        | Sparc      |
| <b>ThreadX</b>   | Visual Studio 6.0      | Version 4.0       | x86        |
| µC/OS-III        | Visual Studio 6.0      | Version 2         | x86        |
| <b>VxWorks</b>   | Workbench 2.6          | 6.4 kernel        | x86        |
|                  |                        | 6.4 kernel        | xcal       |
|                  |                        | <b>6.4 RTP</b>    | x86        |
|                  |                        | <b>6.4 RTP</b>    | xcal       |
|                  | Workbench 3.1          | 6.7 kernel        | x86        |
|                  |                        | 6.7 kernel        | xcal       |
|                  |                        | <b>6.7 RTP</b>    | x86        |
|                  |                        | <b>6.7 RTP</b>    | xcal       |
| Windows          | eclipse 3.3            | XP                | x86        |
|                  |                        | Vista             | x86        |
|                  |                        | Windows 7         | x86        |
|                  | Visual Studio 6.0      | XP                | x86        |
|                  |                        | Vista             | x86        |
|                  | Visual Studio.NET 2005 | <b>XP</b>         | x86        |
|                  |                        | Vista             | x86        |
|                  |                        | Windows 7         | x86        |
|                  | Visual Studio.NET 2008 | <b>XP</b>         | x86        |
|                  |                        | Vista             | x86        |

**Table 5: Tested Tool Sets**

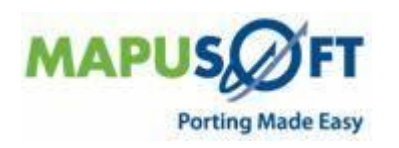

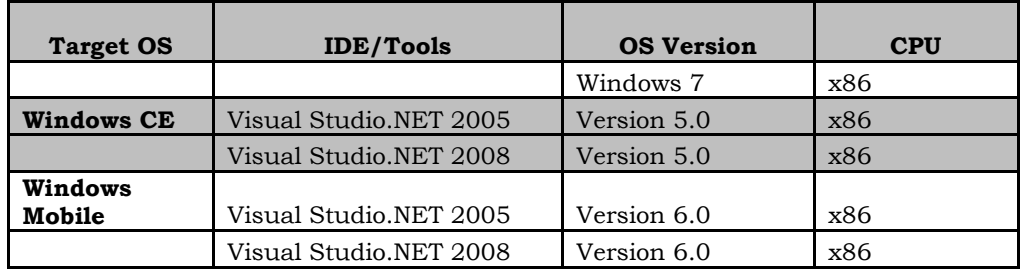

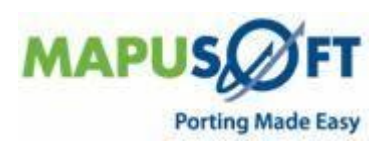

## <span id="page-8-0"></span>**Windows Interface**

This is a new interface component that was made available in this release to support migrating variety of windows (2000, Vista, Mobile, CE, Embedded, XP, 7) applications to a wide variety of supported target OS platforms.

Please note that the Windows Interface feature will be disabled to work on OS PAL hosted on windows platform.

### <span id="page-8-1"></span>**Windows Interface APIs**

The following table provides more information on Windows Interface API level of support across different target Oss.

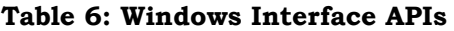

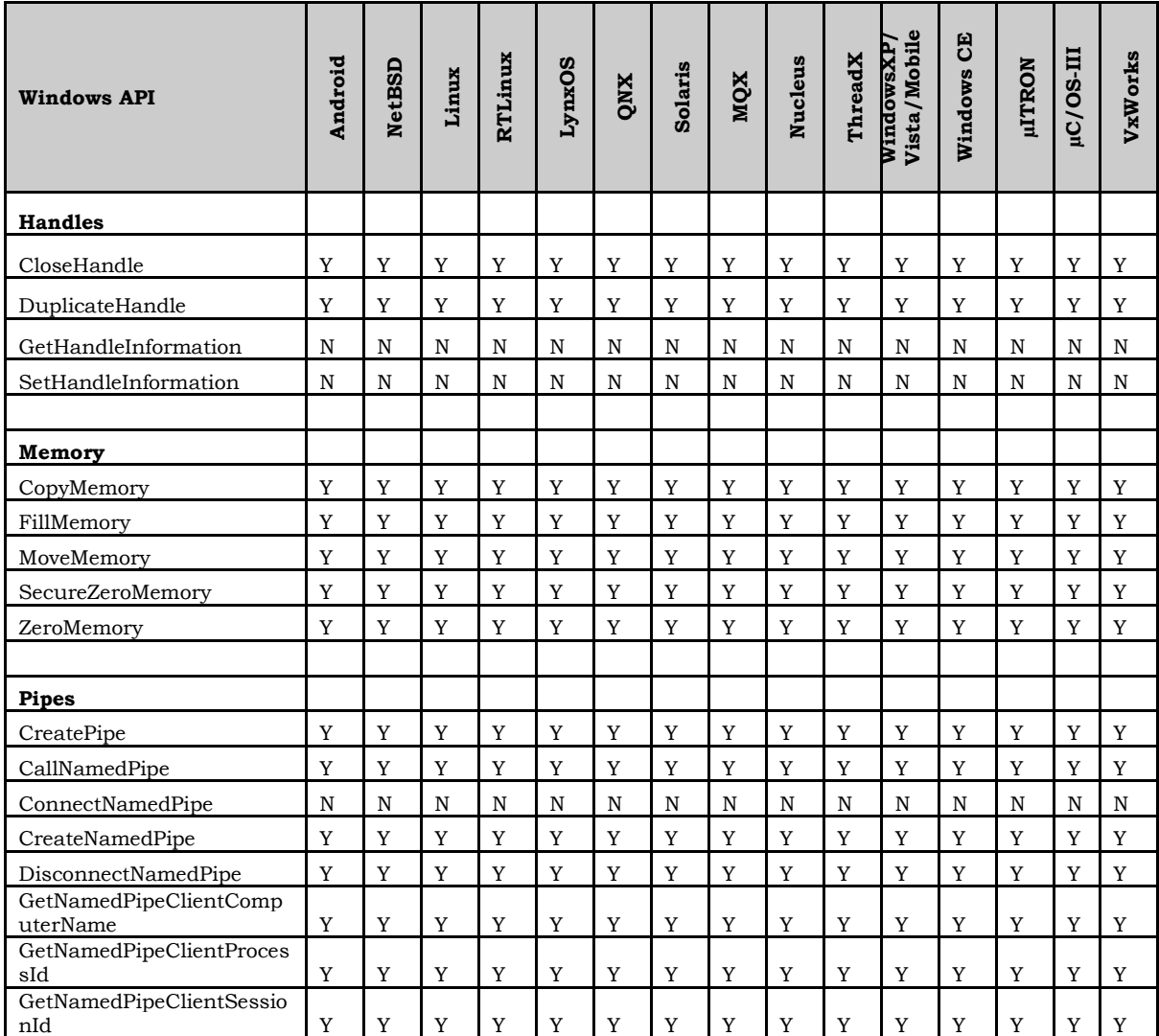

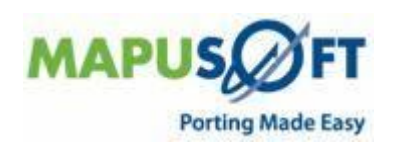

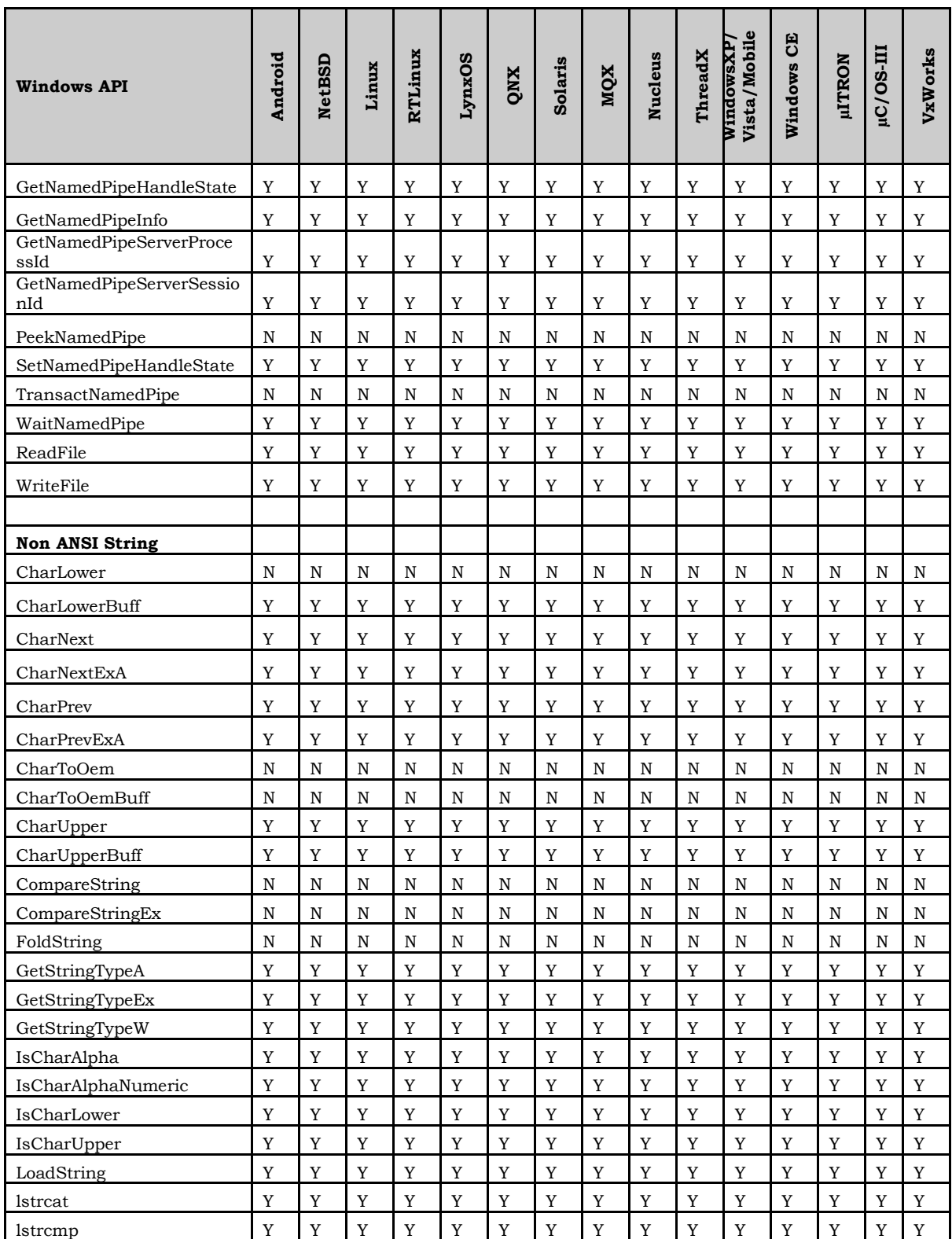

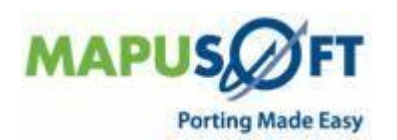

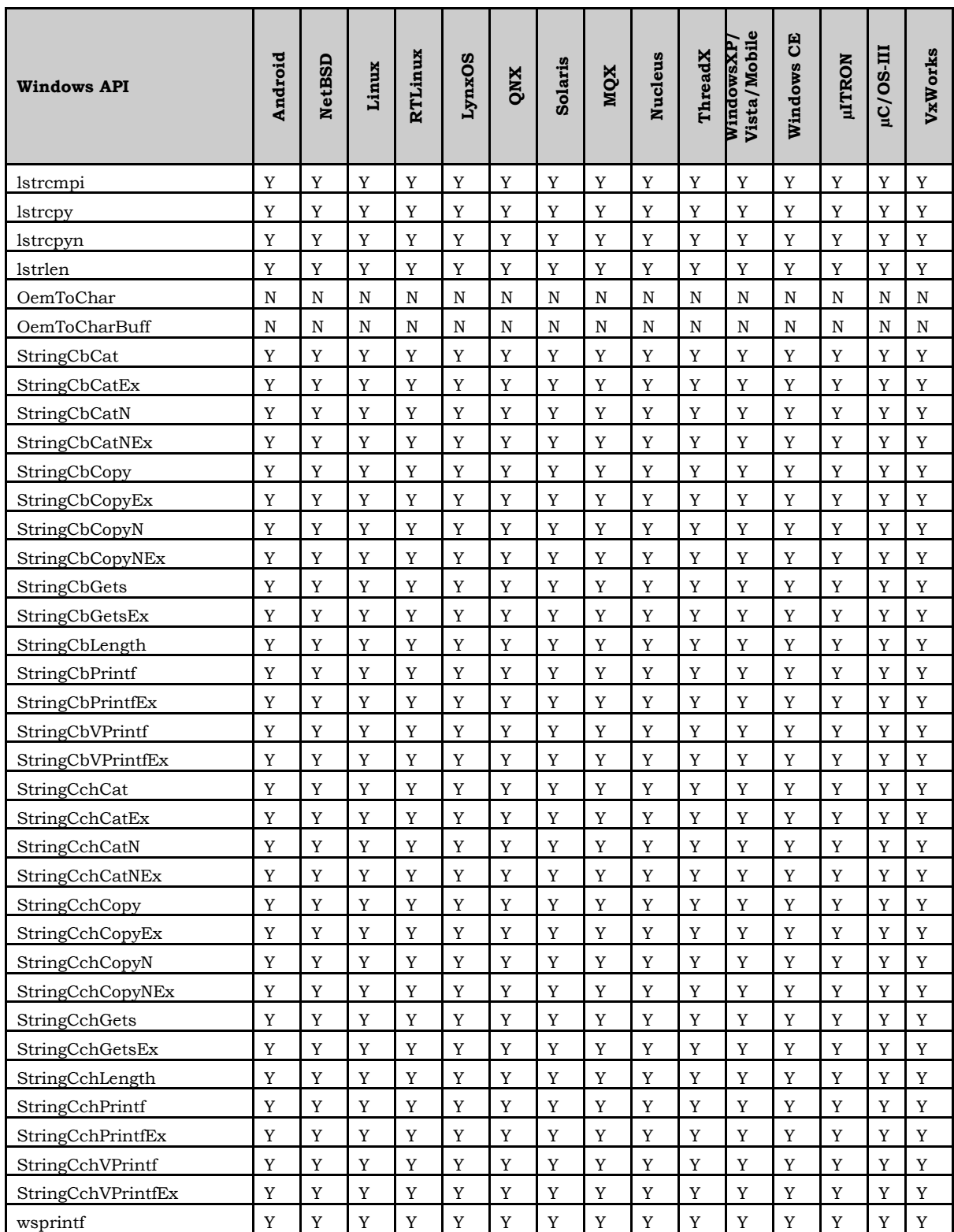

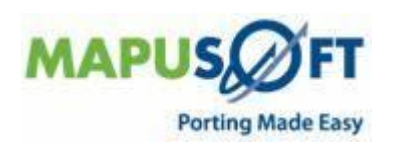

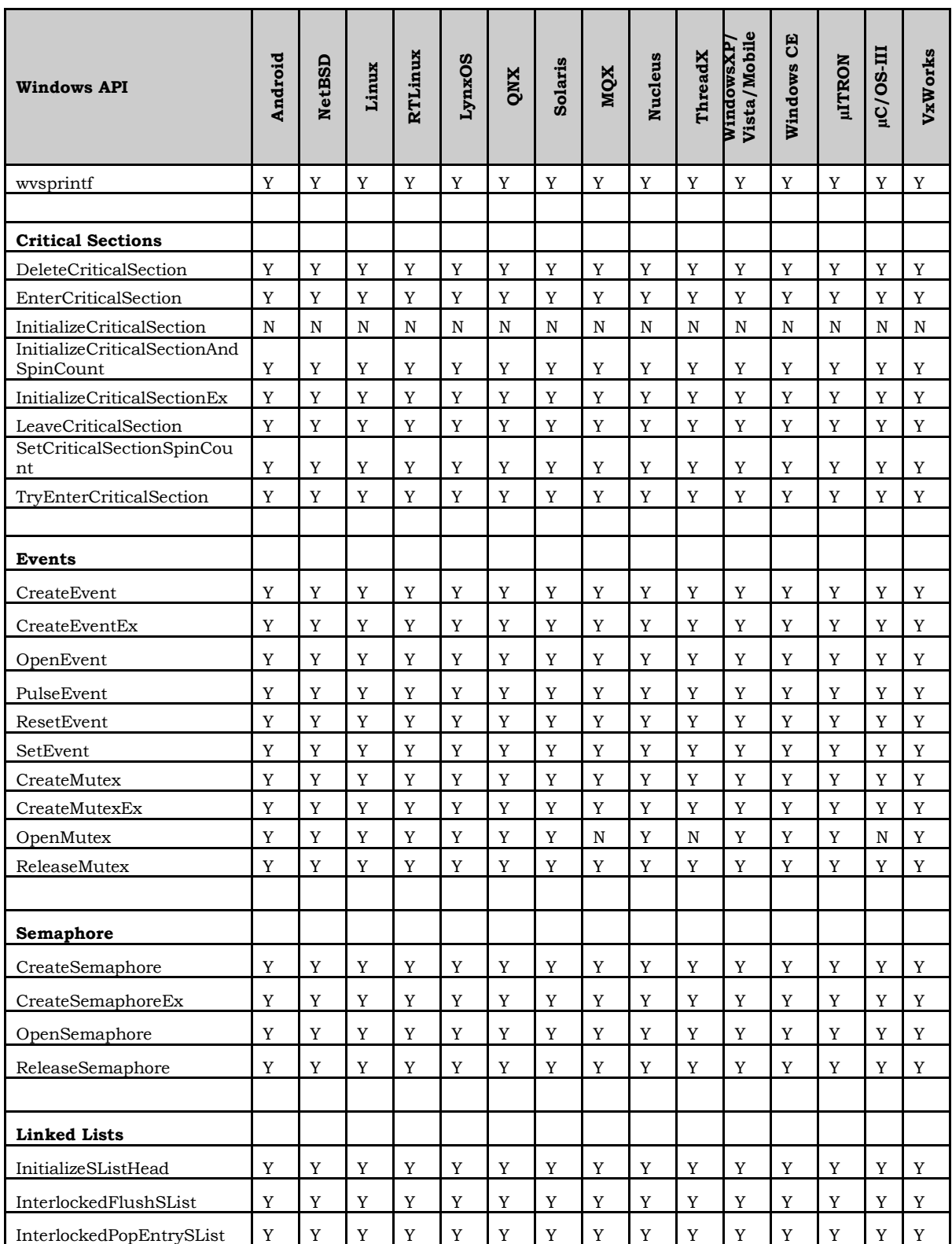

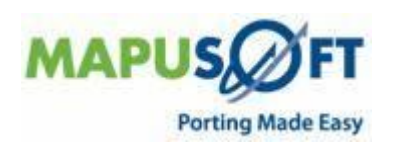

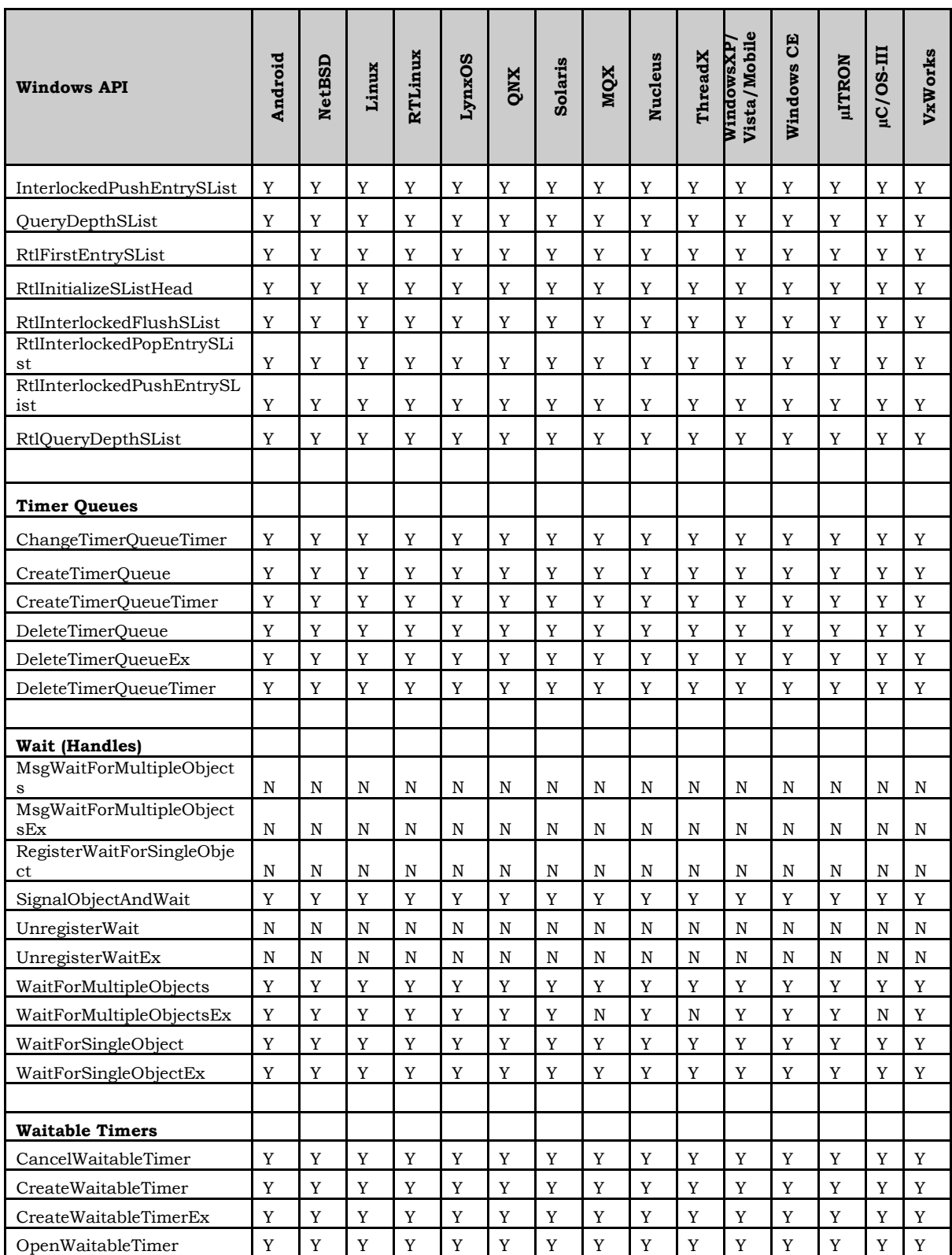

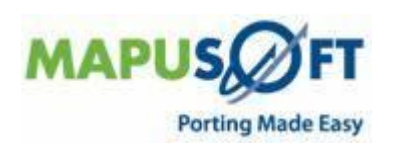

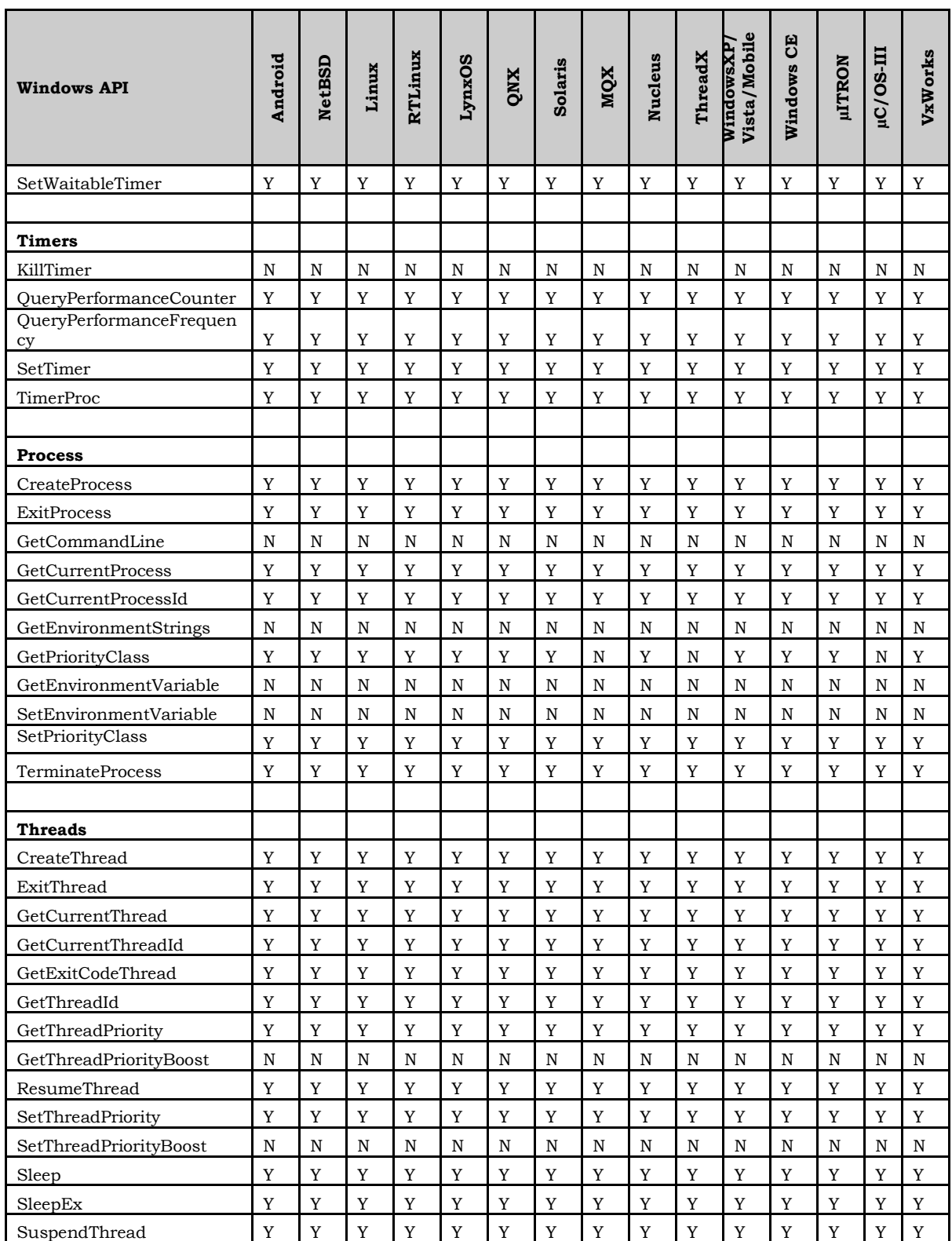

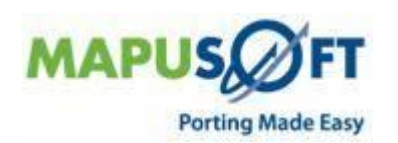

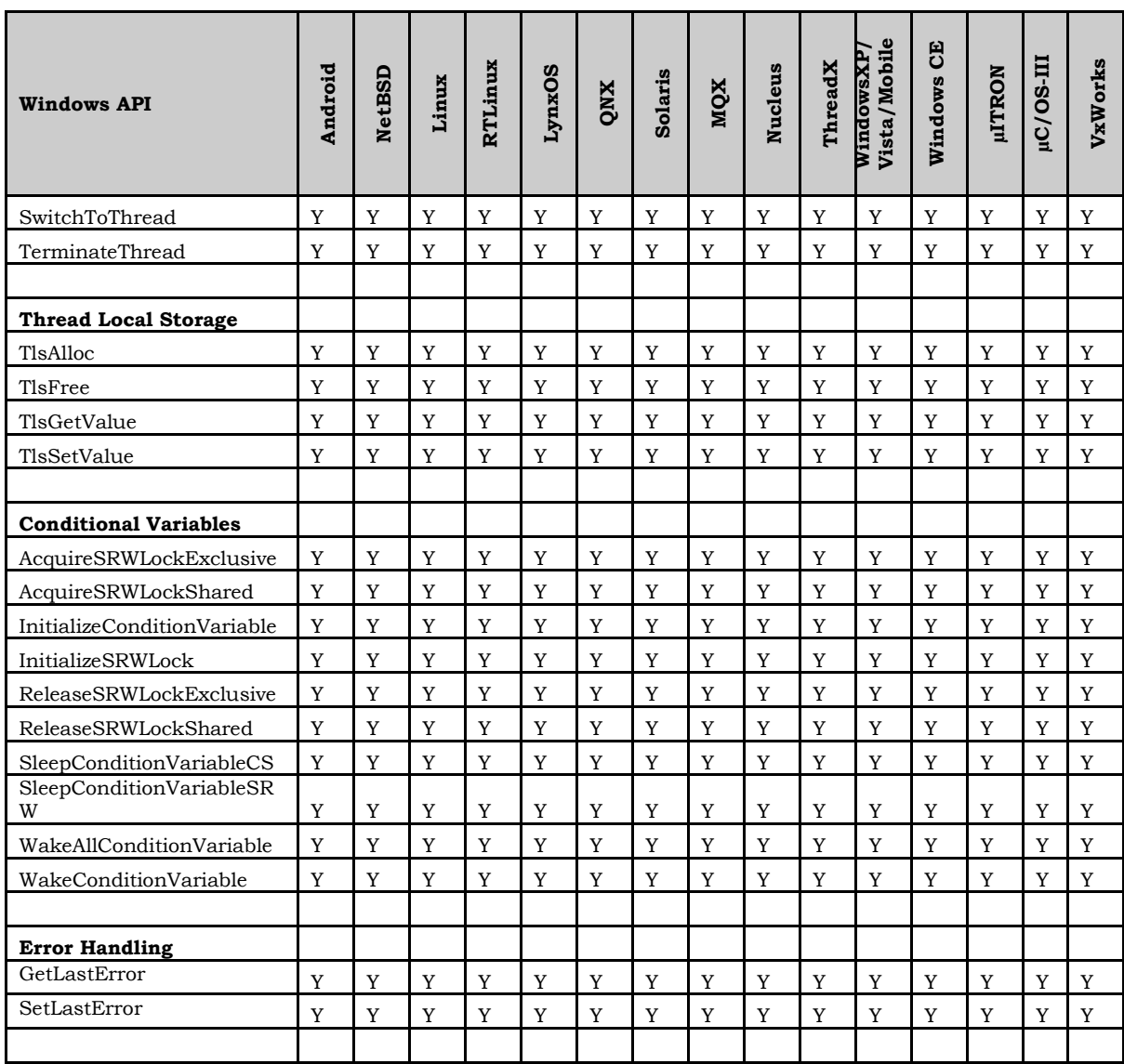

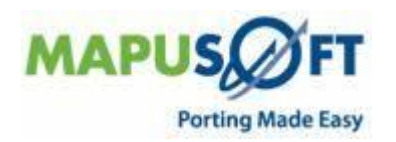

### <span id="page-15-0"></span>**Cross-OS Interface**

**New APIs—**The following new API has been added:

 **OS\_Monitor\_Register()** – Function to register a process as a dead synchronization object.

Use OS\_Monitor\_Register function to register a process as a dead synchronization object monitor. A dead synchronization object situation can occur if a process is terminated while it owns a synchronization object such as a mutex or a pthread\_spinlock. When this happens any other processes suspended on that object will never be able to acquire it. This situation can only occur if the synchronization object is shared between processes.

**Note**: Currently, this function is supported in QNX target only.

**Removed APIs—**The following APIs have been deleted:

- None
- **Renamed APIs** —The following APIs have been renamed:
- None

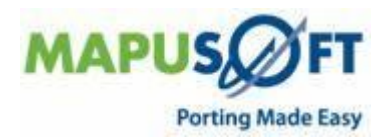

### <span id="page-16-0"></span>**Cross-OS Interface APIs**

The following table provides more information on Cross-OS Interface API level of support across different target OSs.

**Table 7: Cross-OS Interface APIs**

| <b>Cross-OS API</b>         | Android | <b>NetBSD</b> | Linux | LynxOS      | QNX         | Solaris     | MQX | Nucleus        | ThreadX        | Windows | <b>µLTRON</b> | uC/OS-III       | VxWorks |
|-----------------------------|---------|---------------|-------|-------------|-------------|-------------|-----|----------------|----------------|---------|---------------|-----------------|---------|
| Initialization              |         |               |       |             |             |             |     |                |                |         |               |                 |         |
| os_application_init.c       | Y       | $\mathbf Y$   | Y     | Y           | Y           | Y           | Y   | Y              | Y              | Y       | Y             | Y               | Y       |
| os_application_free.c       | Y       | Y             | Y     | Y           | Y           | Y           | Y   | Y              | Y              | Y       | Y             | Y               | Y       |
| os_application_wait_for_end |         | Y             |       |             |             |             |     |                |                |         |               |                 |         |
| .c                          | Y       |               | Y     | Y           | Y           | Y           | Y   | Y              | Y              | Y       | Y             | Y               | Y       |
| <b>Process</b>              |         |               |       |             |             |             |     |                |                |         |               |                 |         |
| os_create_process.c         | Y       | Y             | Y     | Y           | Y           | Y           | Y   | Y              | Y              | Y       | Y             | $Y^{10}$        | Y       |
| os_get_current_process_id.c | Y       | Y             | Y     | Y           | Y           | Y           | Y   | Y              | Y              | Y       | Y             | $Y^{10}$        | Y       |
| os_process_register_exit_ho |         | Y             | Y     | Y           |             |             | Y   | Y              | Y              |         |               | Y <sup>10</sup> |         |
| ok.c                        | Y<br>Y  | Y             | Y     | Y           | Y<br>Y      | Y<br>Y      | Y   | Y              | Y              | Y<br>Y  | Y<br>Y        | Y               | Y<br>Y  |
| os_delete_process.c         |         |               |       |             |             |             |     |                |                |         |               |                 |         |
| <b>Task</b>                 |         |               |       |             |             |             |     |                |                |         |               |                 |         |
| os_create_task.c            | Y       | Y             | Y     | Y           | Y           | Y           | Y   | Y              | Y              | Y       | Y             | Y               | Y       |
| os_terminate_task.c         | Y       | Y             | Y     | Y           | Y           | Y           | Y   | Y              | Y              | Y       | Y             | Y               | Y       |
| os_delete_task.c            | Y       | Y             | Y     | Y           | Y           | Y           | Y   | Y              | Y              | Y       | Y             | Y               | Y       |
| os_resume_task.c            | Y       | Y             | Y     | Y           | Y           | Y           | Y   | Y              | Y              | Y       | Y             | Y               | Y       |
| os_set_task_priority.c      | Y       | Y             | Y     | $\mathbf Y$ | $\mathbf Y$ | $\mathbf Y$ | Y   | $\mathbf Y$    | Y              | Y       | Y             | $\mathbf Y$     | Y       |
| os_get_task_priority.c      | Y       | Y             | Y     | Y           | Y           | Y           | Y   | Y              | Y              | Y       | Y             | Y               | Y       |
| os_get_current_task_id.c    | Y       | Y             | Y     | Y           | Y           | Y           | Y   | Y              | Y              | Y       | Y             | Y               | Y       |
| os_relinquish_task.c        | Y       | Y             | Y     | Y           | Y           | Y           | Y   | Y              | Y              | Y       | Y             | Y               | Y       |
| os_set_task_preemption.c    | Y       | Y             | Y     | Y           | Y           | Y           | Y   | Y              | Y              | Y       | Y             | Y               | Y       |
| os_get_task_preemption.c    | Y       | Y             | Y     | Y           | Y           | Y           | Y   | $\mathbf Y$    | Y              | Y       | Y             | Y               | Y       |
| os_sleep_task.c             | Y       | Y             | Y     | Y           | Y           | Y           | Y   | Y              | Y              | Y       | Y             | Y               | Y       |
| os_create_protection.c      | Y       | Y             | Y     | Y           | Y           | Y           | Y   | Y              | Y              | Y       | Y             | $Y^{10}$        | Y       |
| os_aquire_protection.c      | Y       | Y             | Y     | Y           | Y           | Y           | Y   | Y              | Y              | Y       | Y             | $Y^{10}$        | Y       |
| os_release_protection.c     | Y       | Y             | Y     | Y           | Y           | Y           | Y   | Y              | Y              | Y       | Y             | $Y^{10}$        | Y       |
|                             |         |               |       |             |             |             |     |                |                |         |               |                 |         |
| <b>Task Pool Management</b> |         |               |       |             |             |             |     |                |                |         |               |                 |         |
| os_add_to_task_pool.c       | Y       | Y             | Y     | Y           | Y           | Y           | Y   | N <sub>7</sub> | N <sub>7</sub> | Y       | Y             | Y               | Y       |
| os_remove_from_task_pool.c  | Y       | Y             | Y     | Y           | Y           | Y           | Y   | $N^7$          | $N^7$          | Y       | Y             | Y               | Y       |

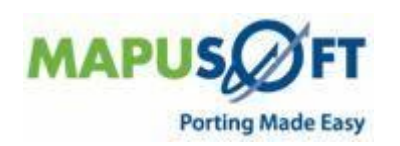

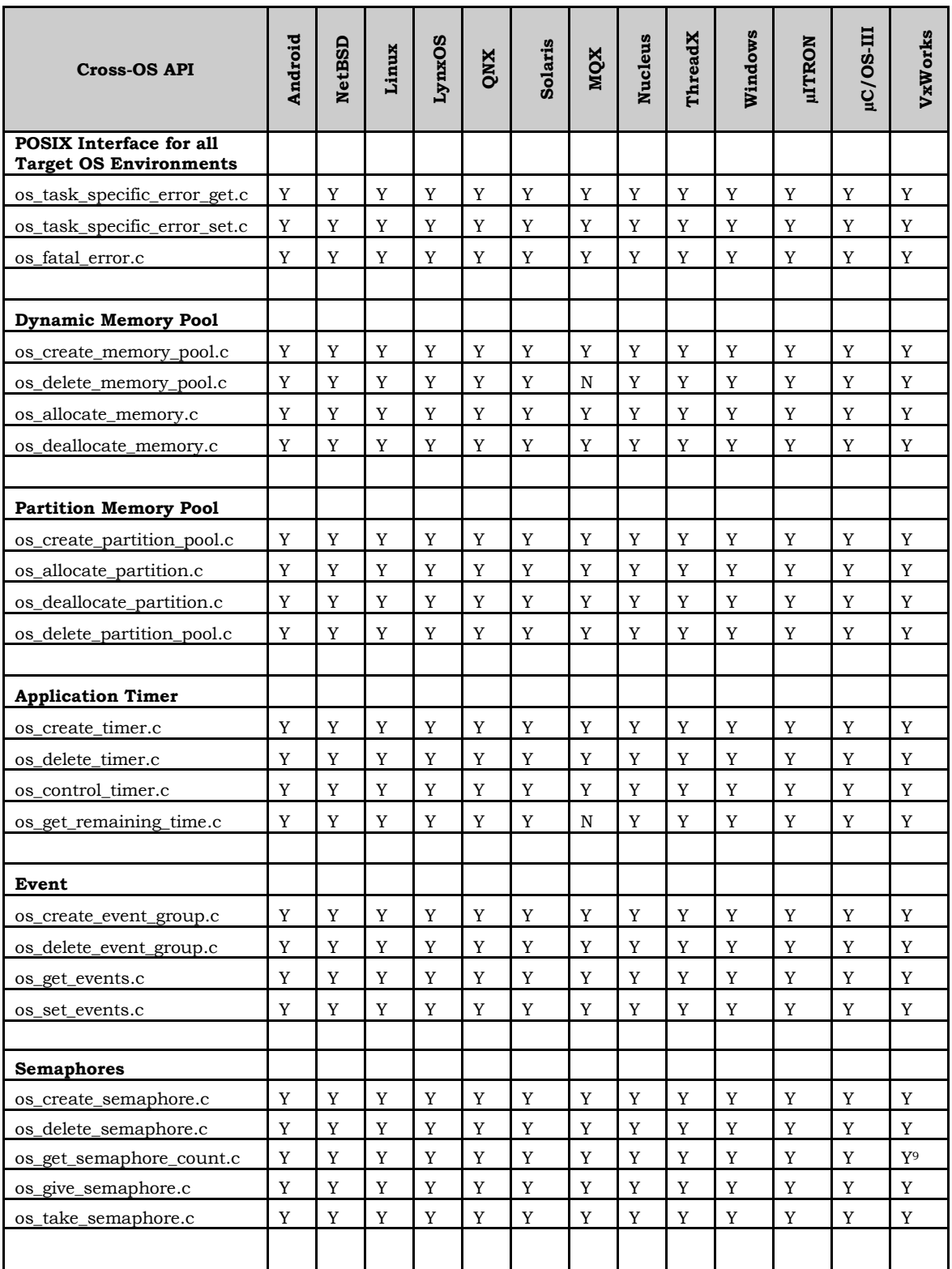

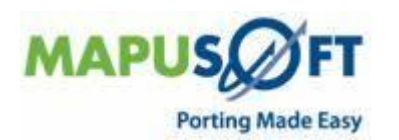

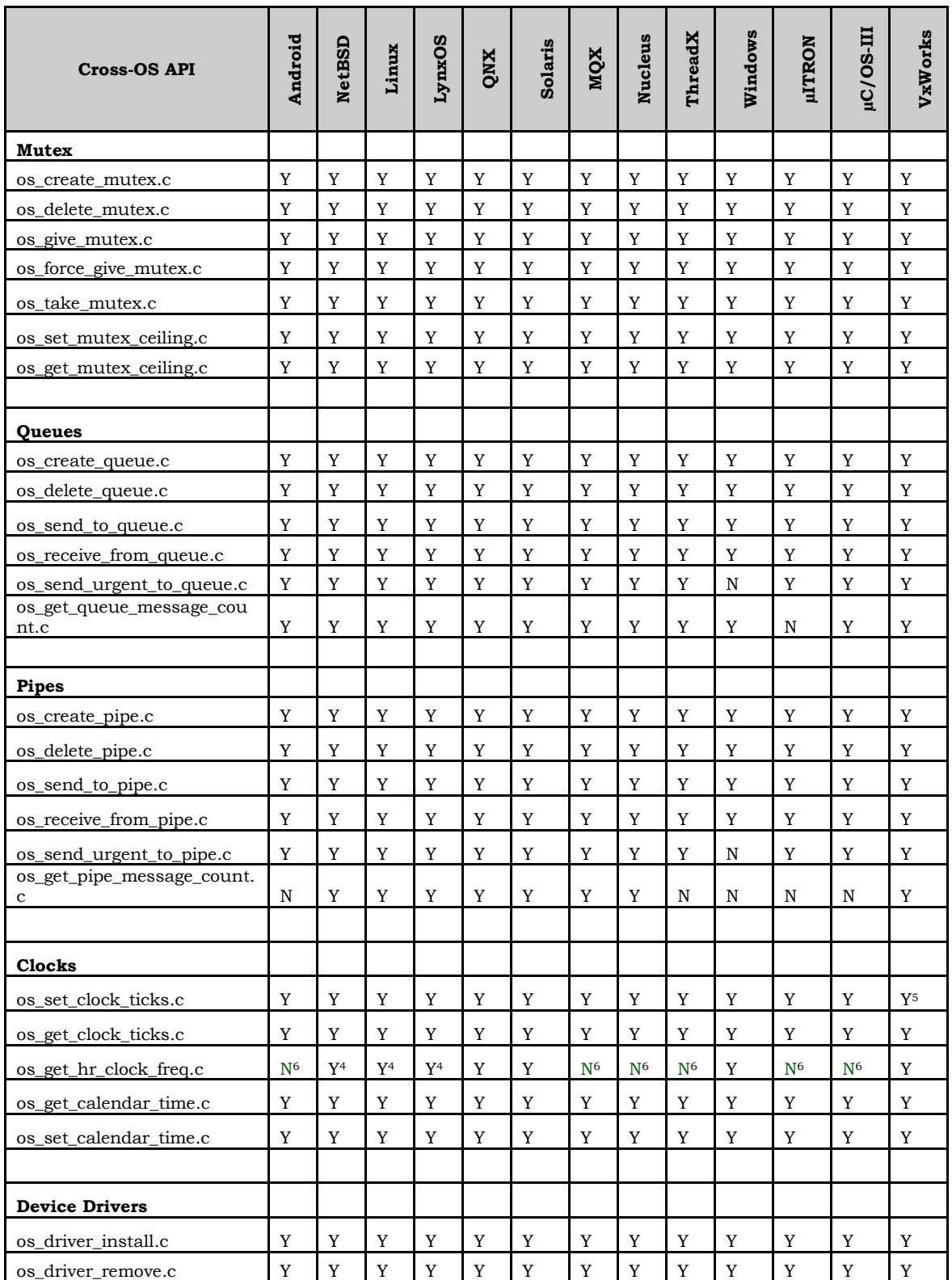

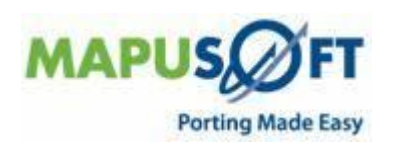

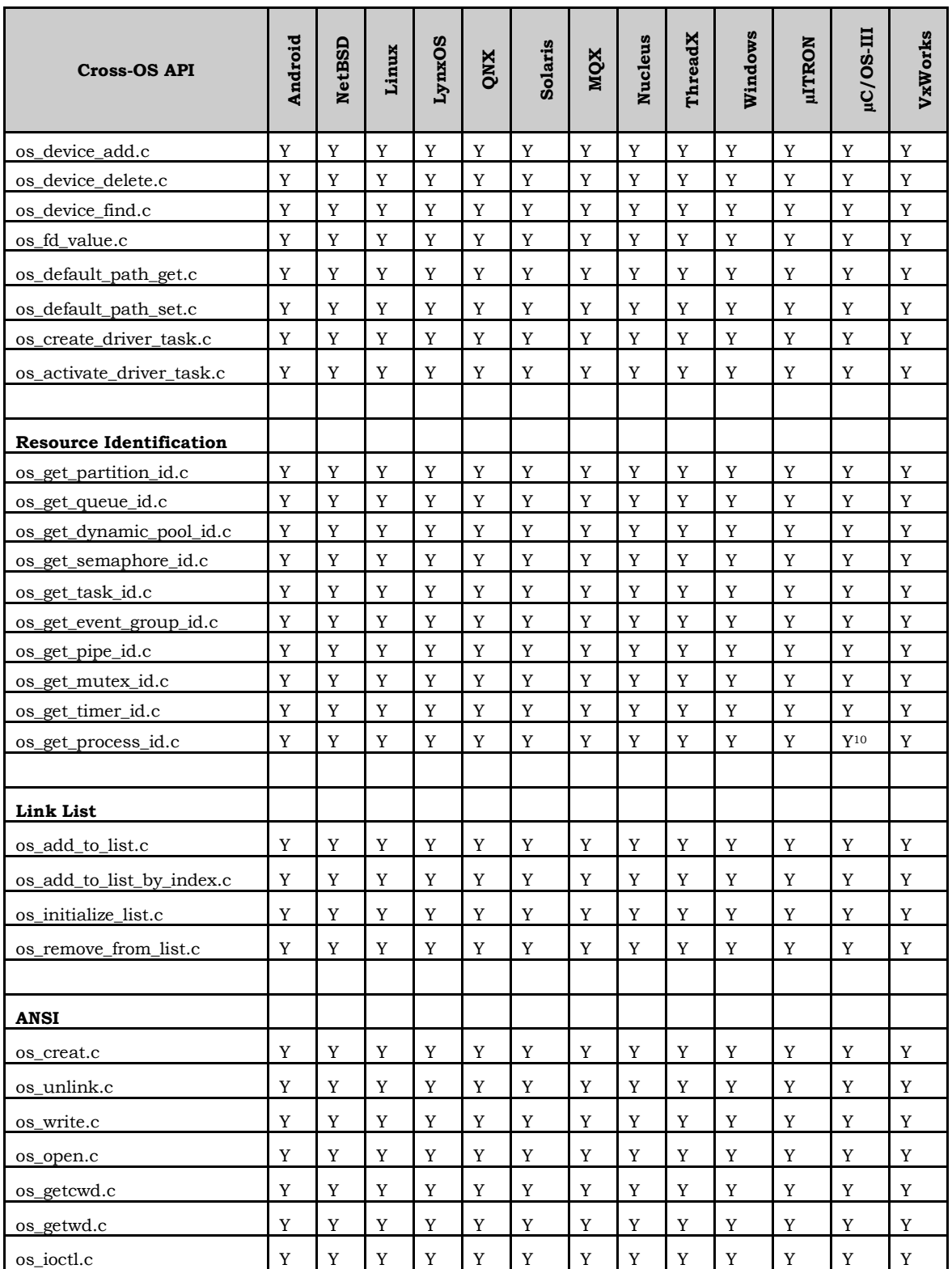

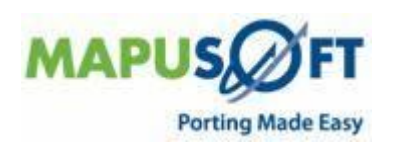

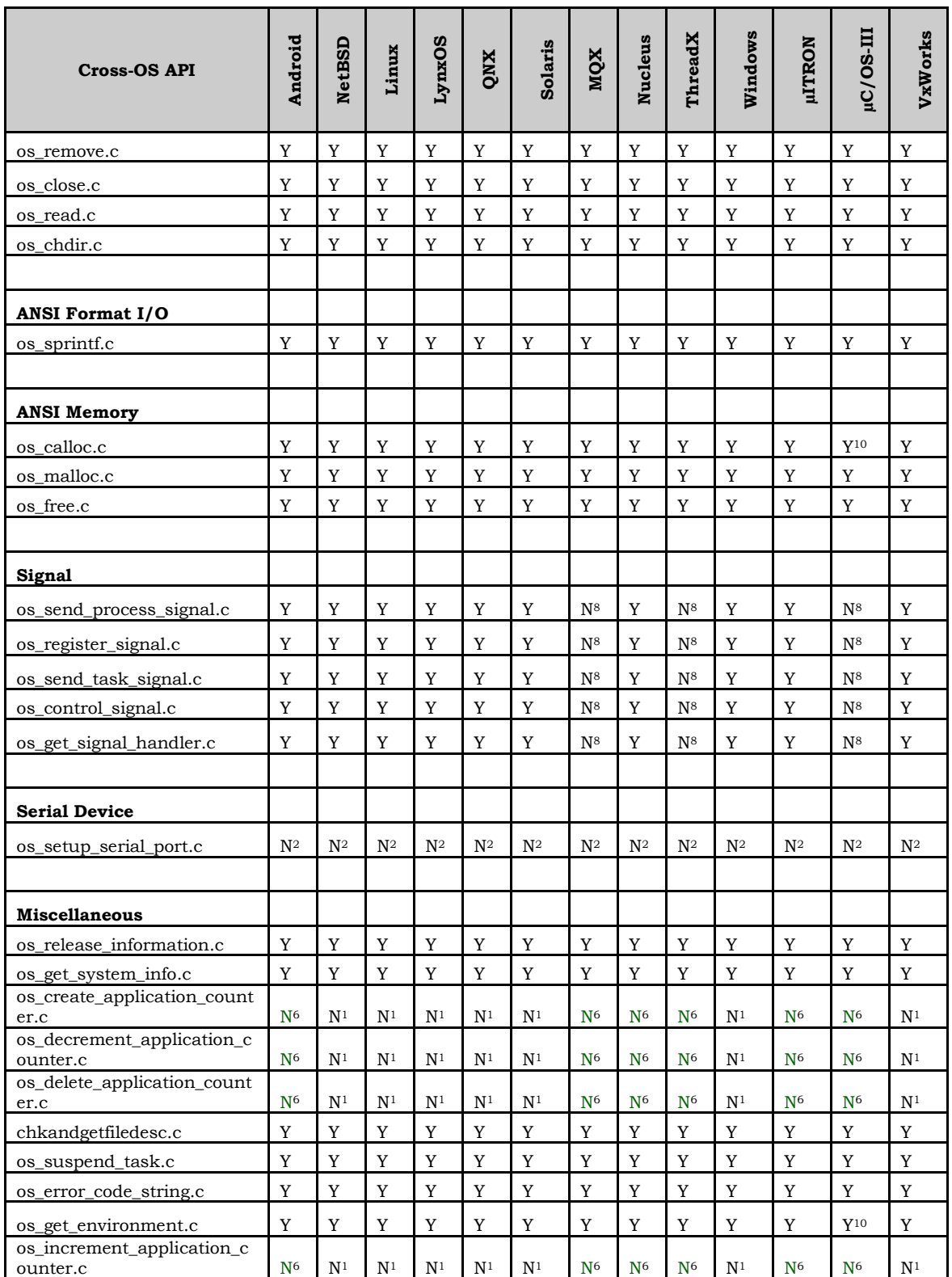

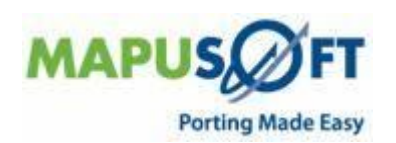

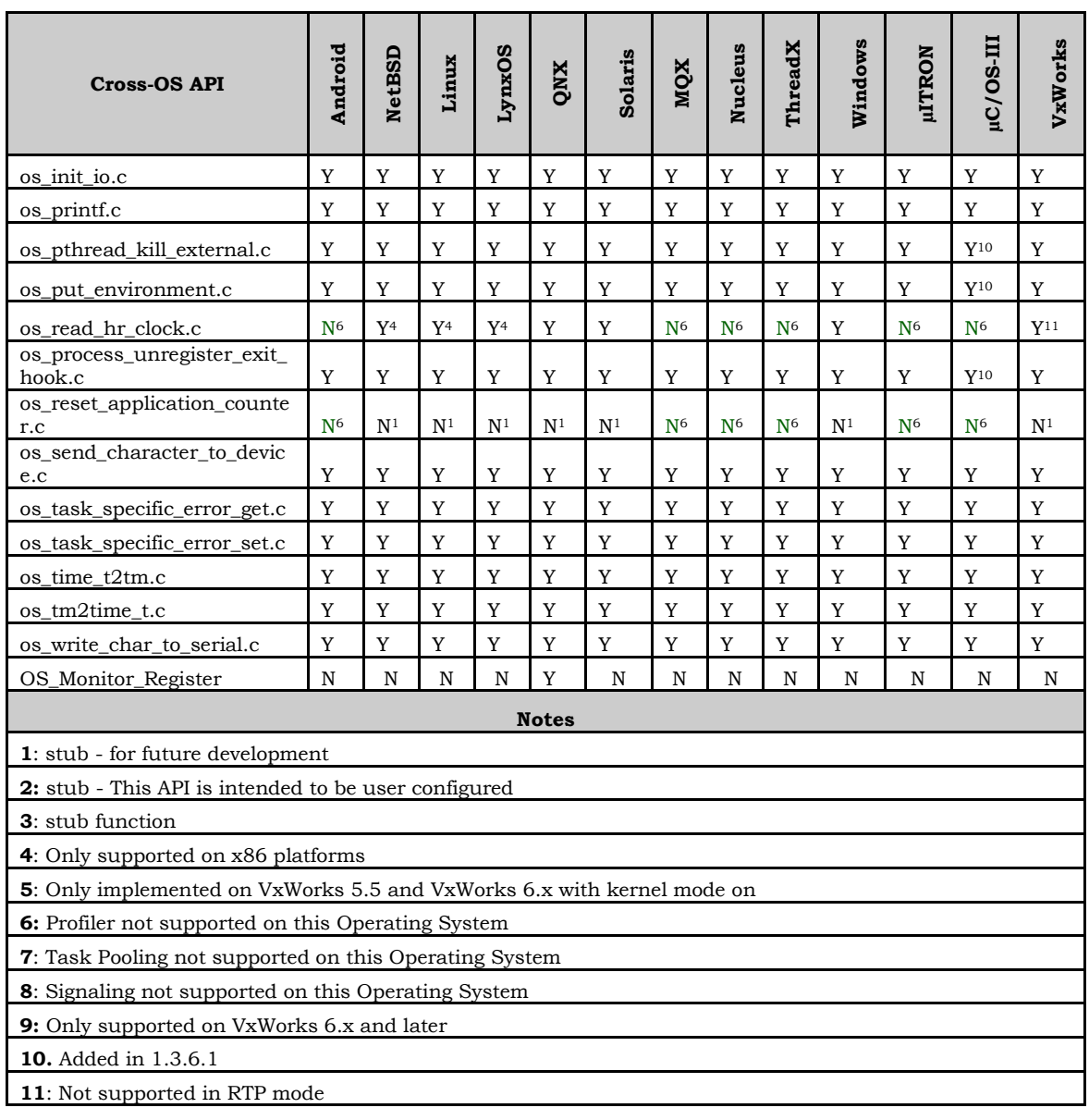

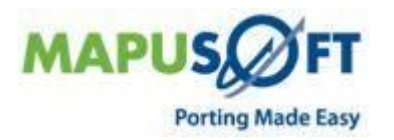

## <span id="page-22-0"></span>**VxWorks Interface**

**New APIs—**The following new APIs have been added:

- None
- **Removed APIs—**The following APIs have been deleted:
- None

**Renamed APIs** —The following APIs have been renamed:

None

### <span id="page-22-1"></span>**VxWorks Interface APIs**

The following table provides more information on VxWorks Interface API level of support across different target OSs.

#### **Table 8: VxWorks Interface APIs**

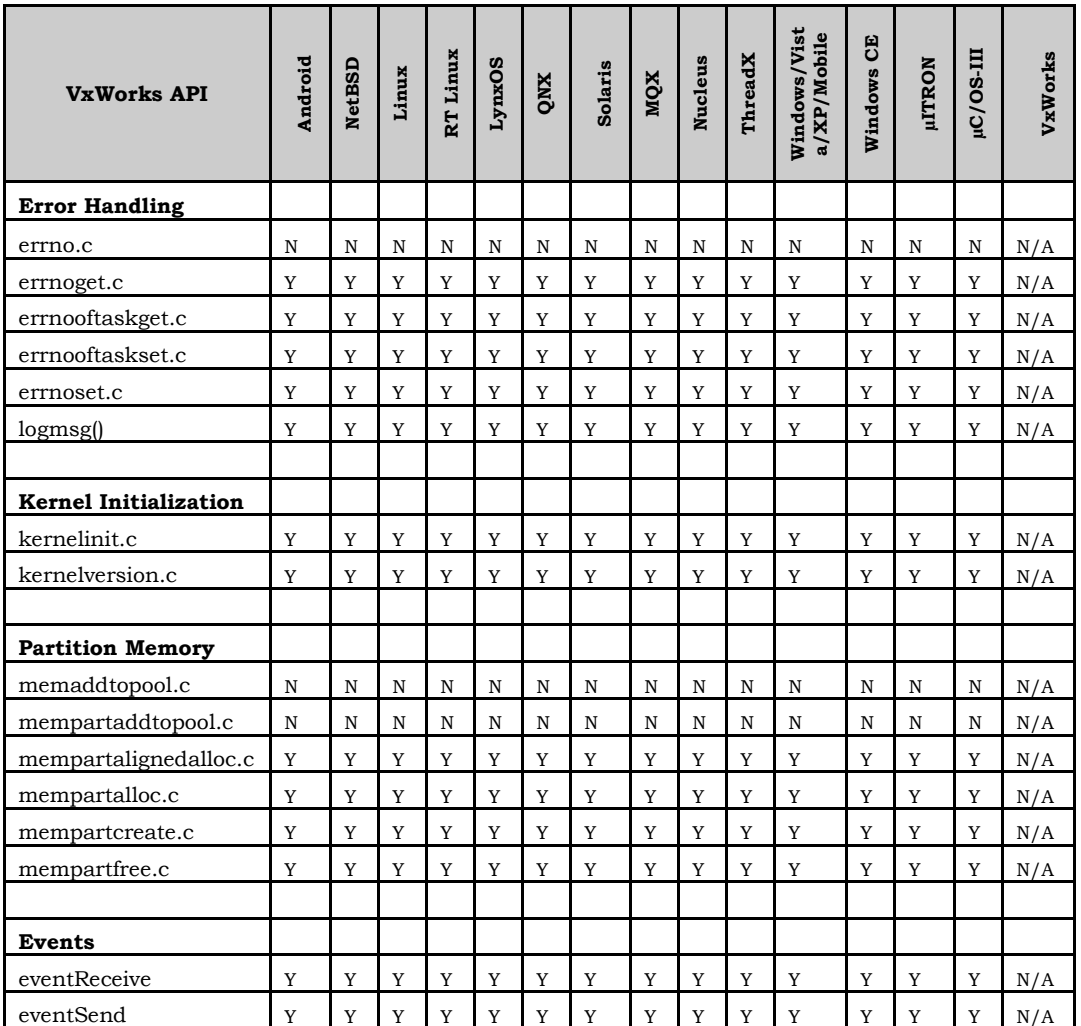

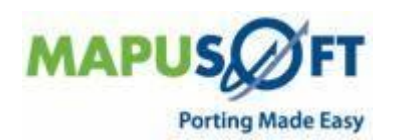

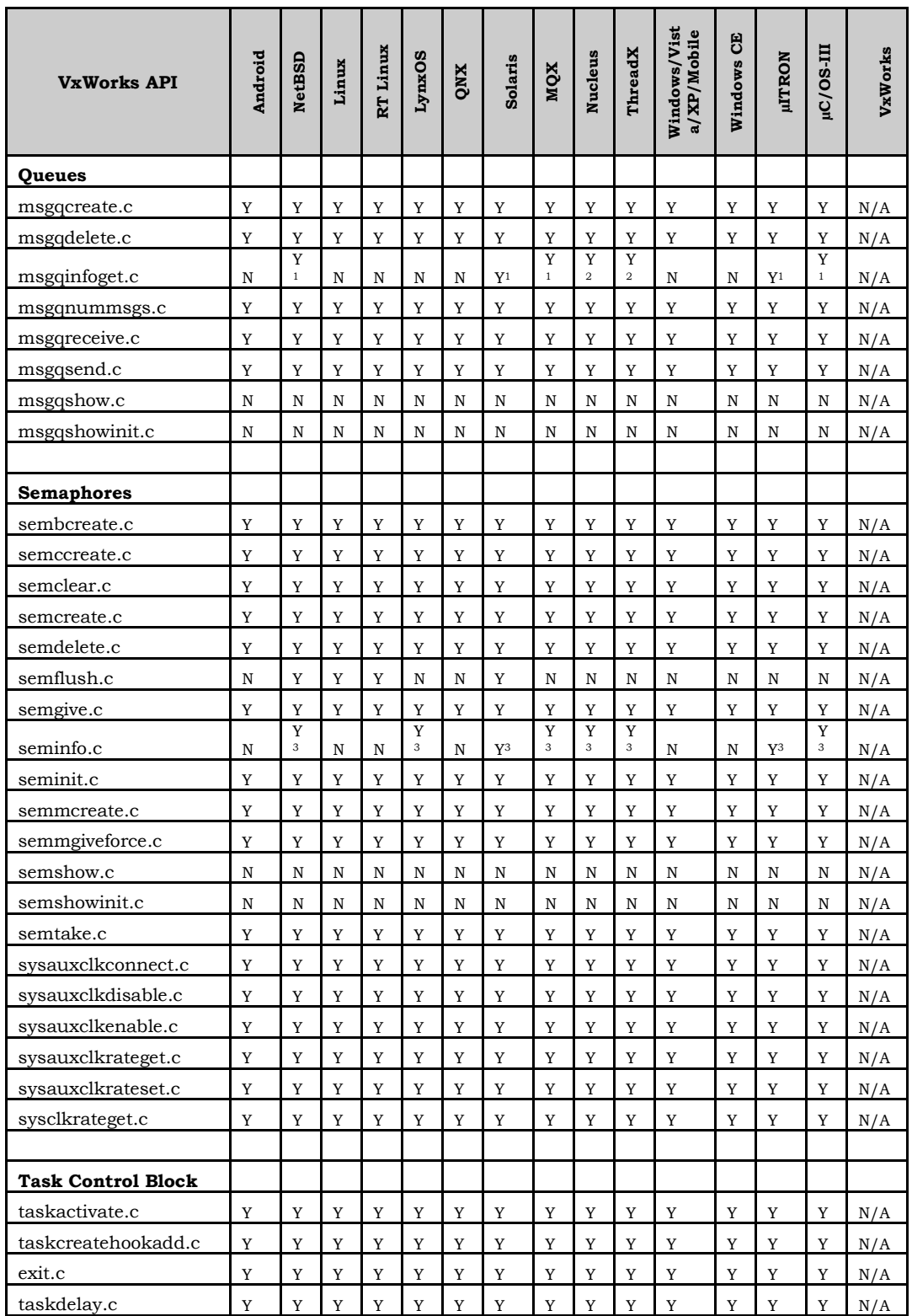

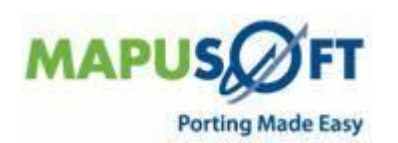

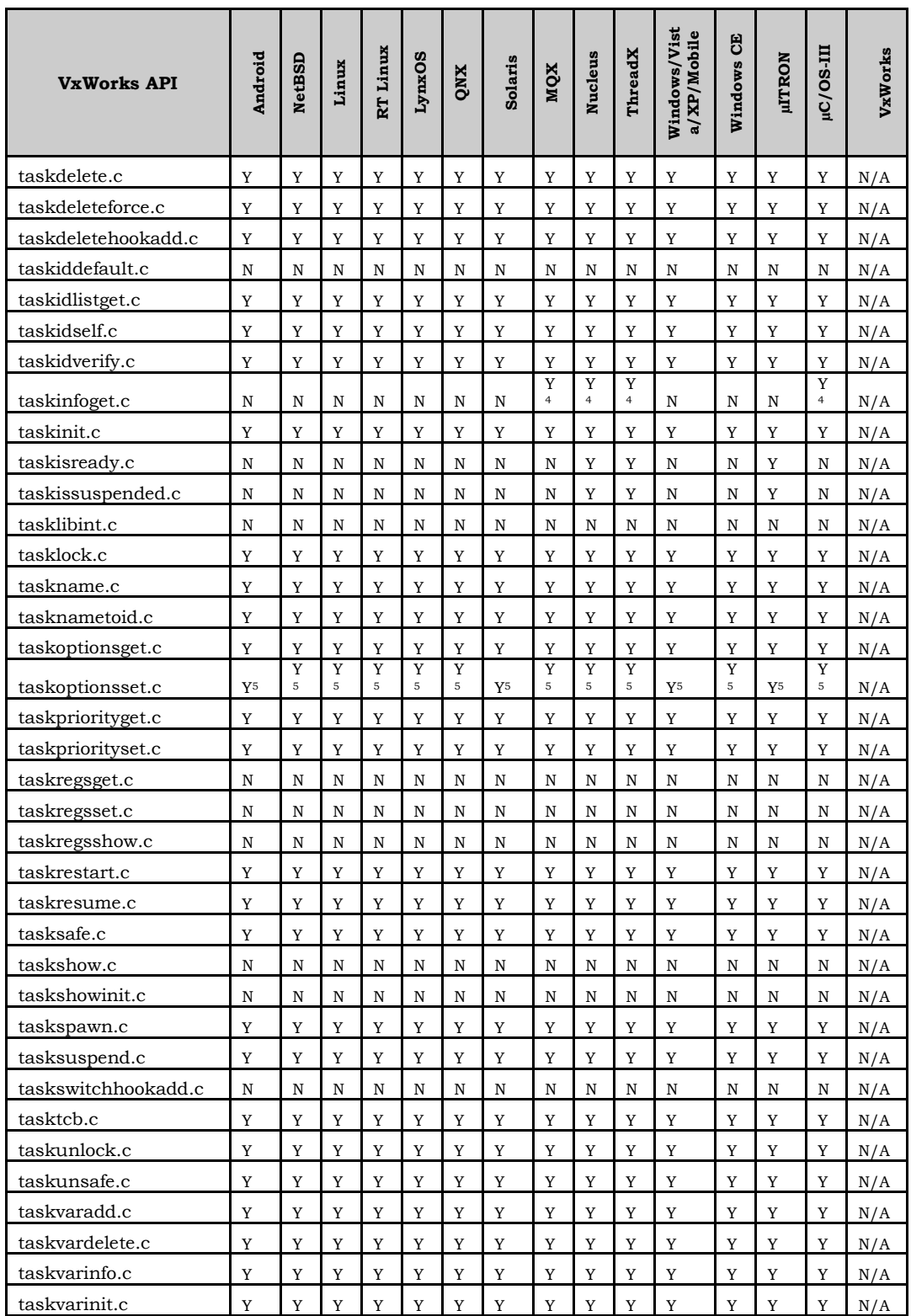

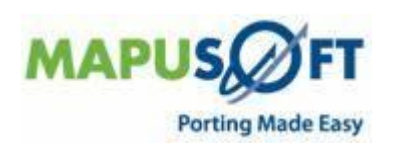

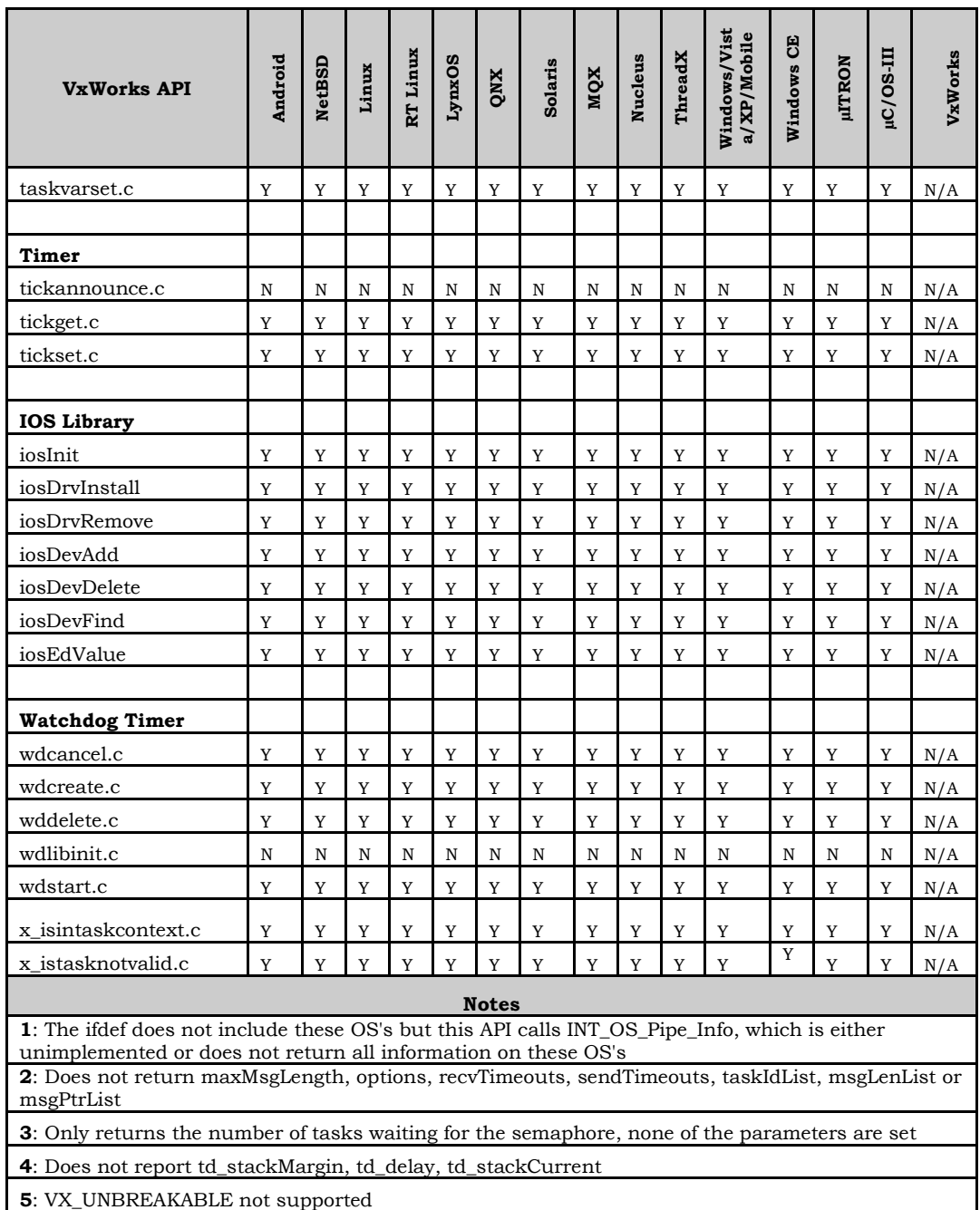

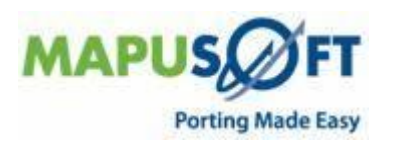

### <span id="page-26-0"></span>**POSIX Interface**

**New APIs—**The following new APIs have been added:

- None
- **Removed APIs—**The following APIs have been deleted:
- None
- **Renamed APIs** —The following APIs have been renamed:
- None

#### <span id="page-26-1"></span>**POSIX Interface APIs**

The following table provides more information on POSIX Interface API level of support across different target OSs.

#### **Table 9: POSIX Interface APIs**

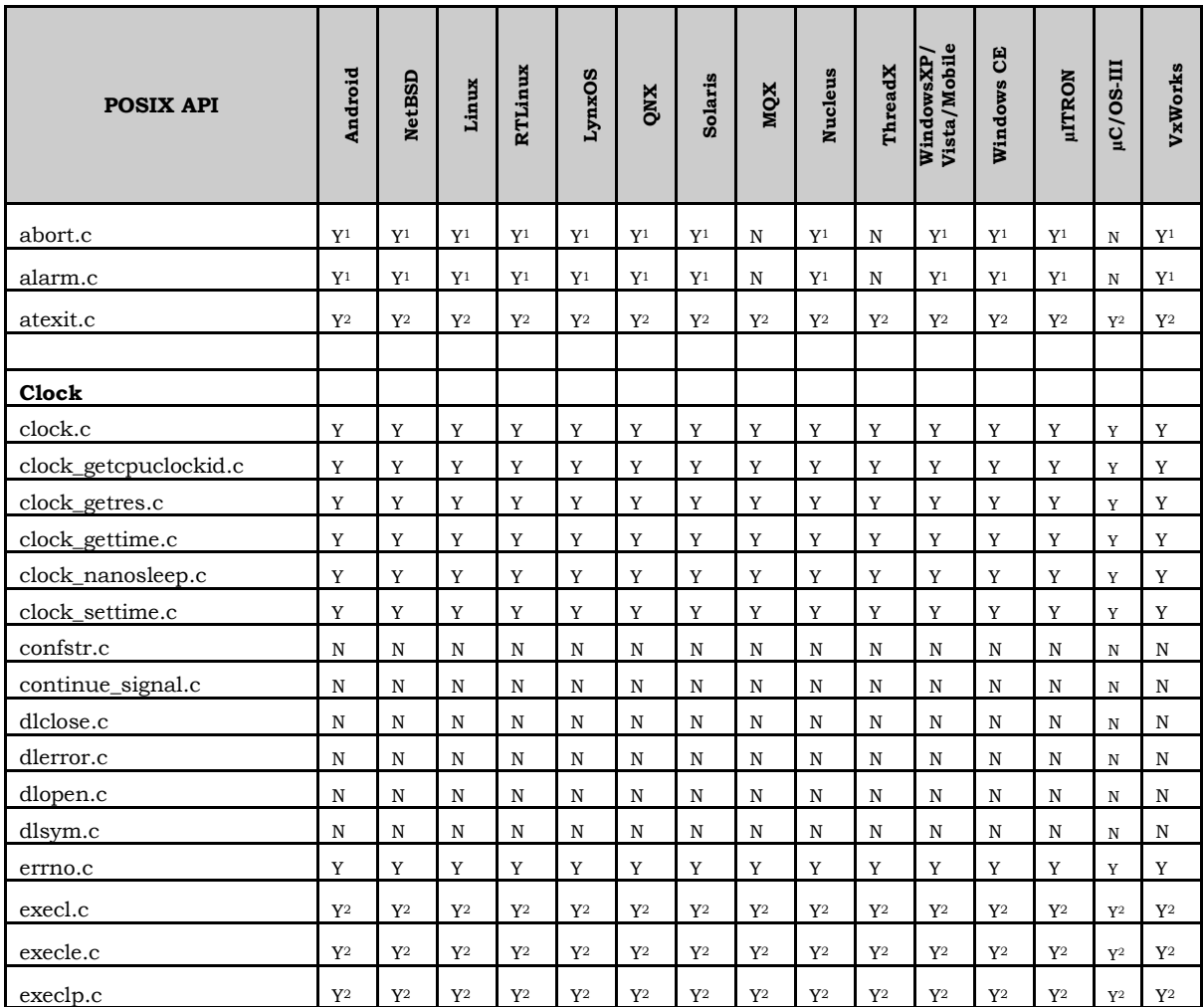

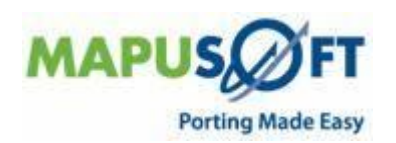

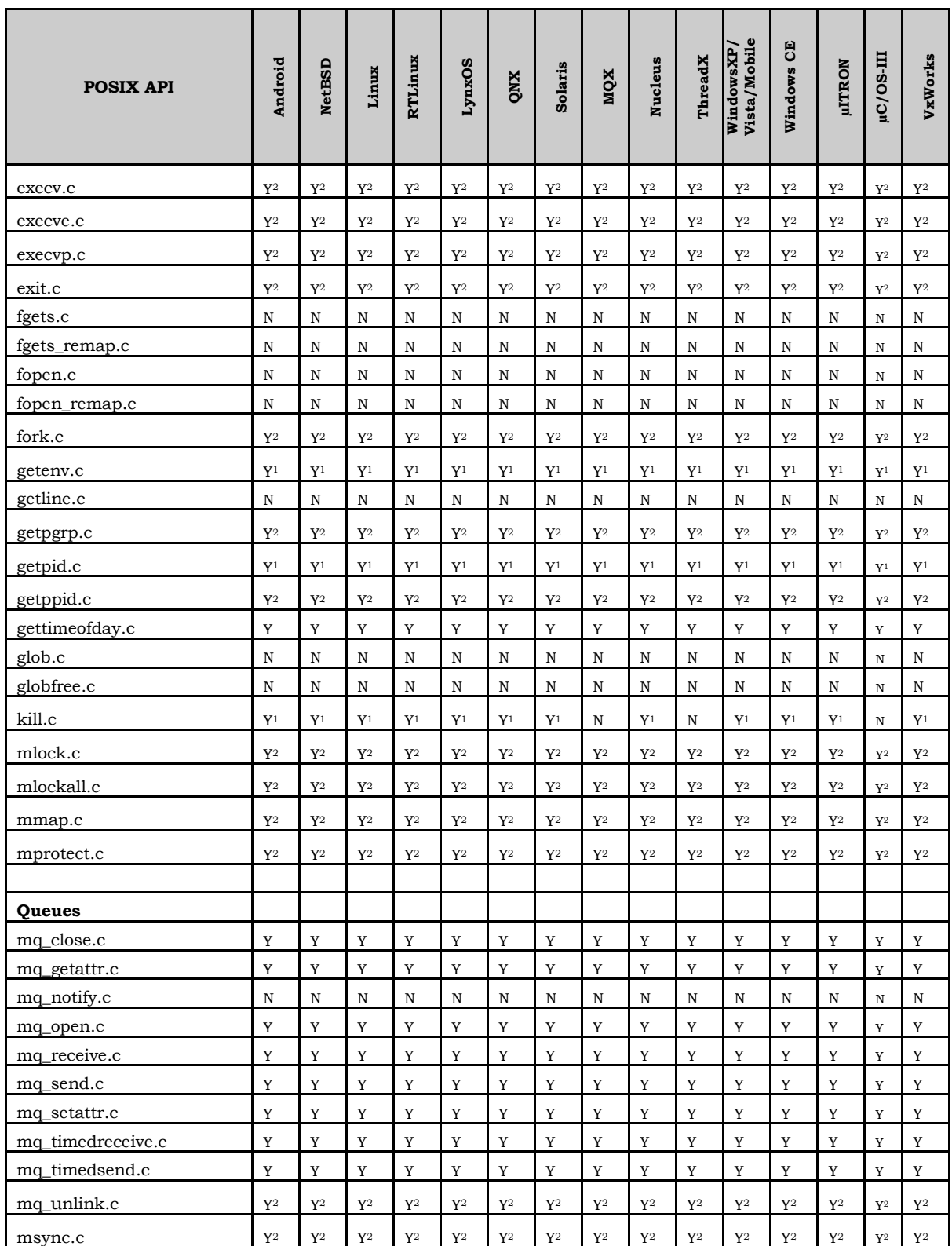

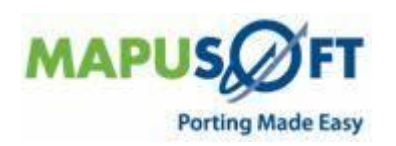

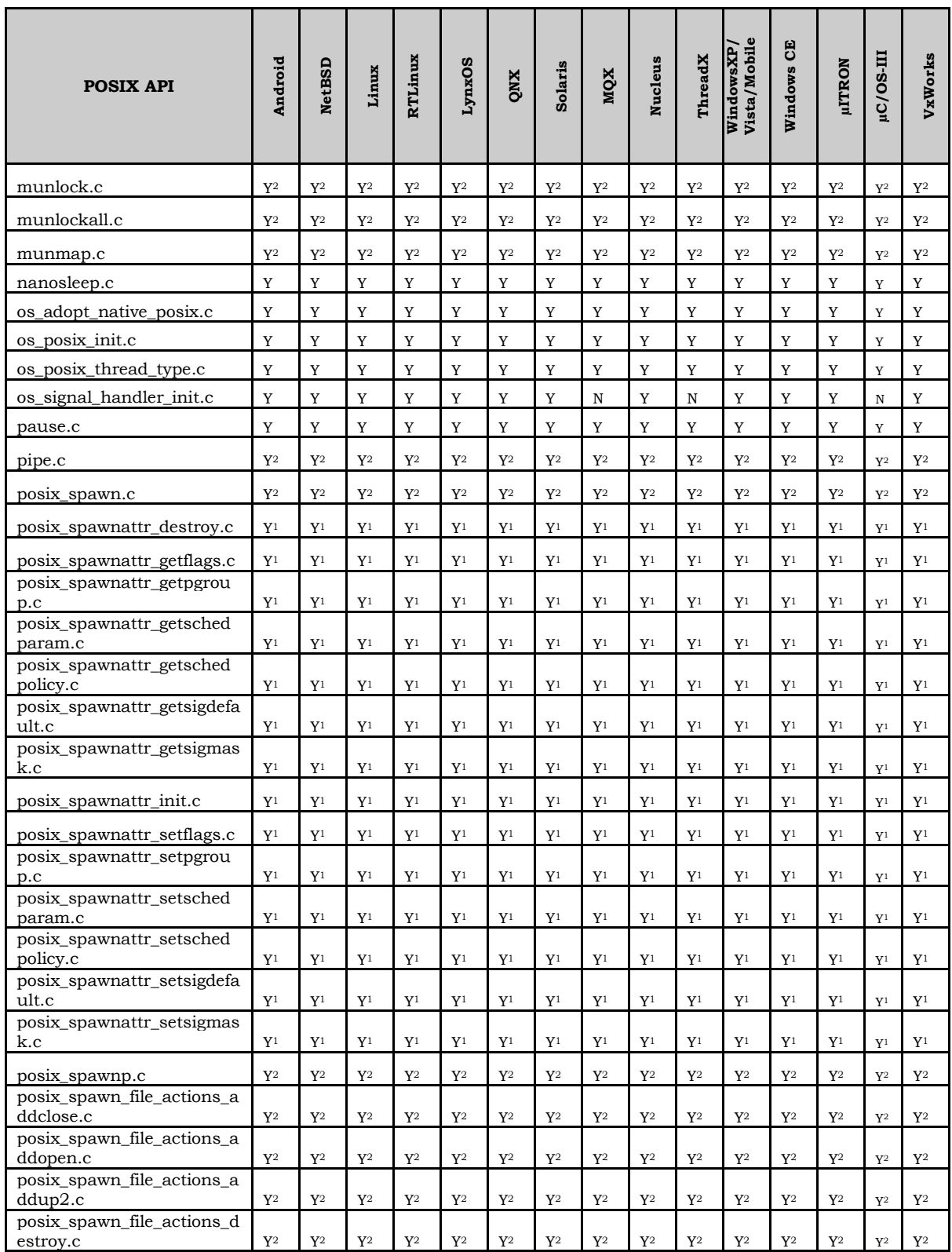

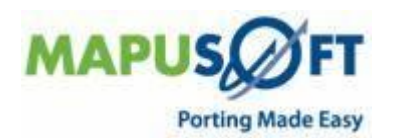

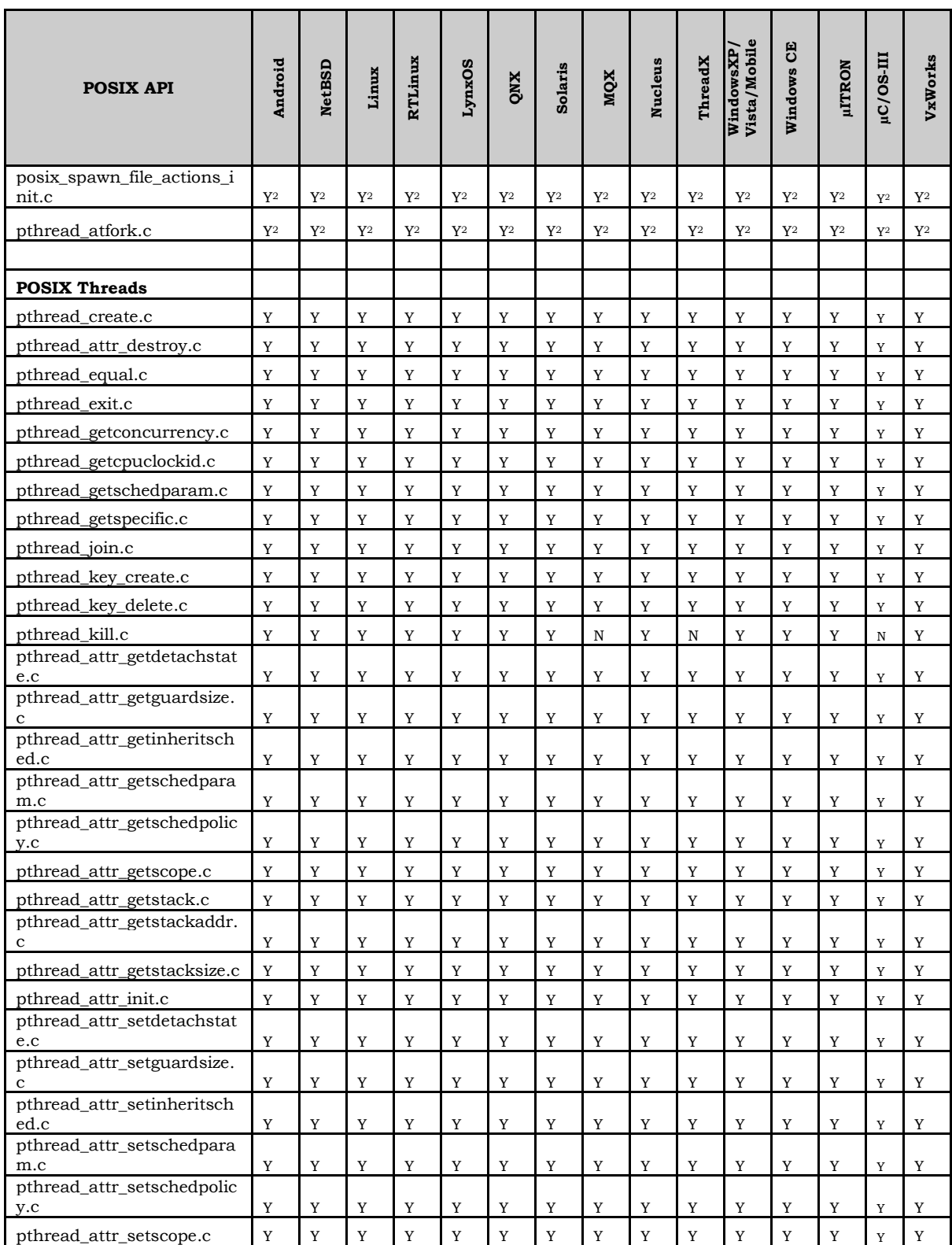

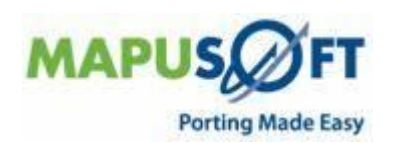

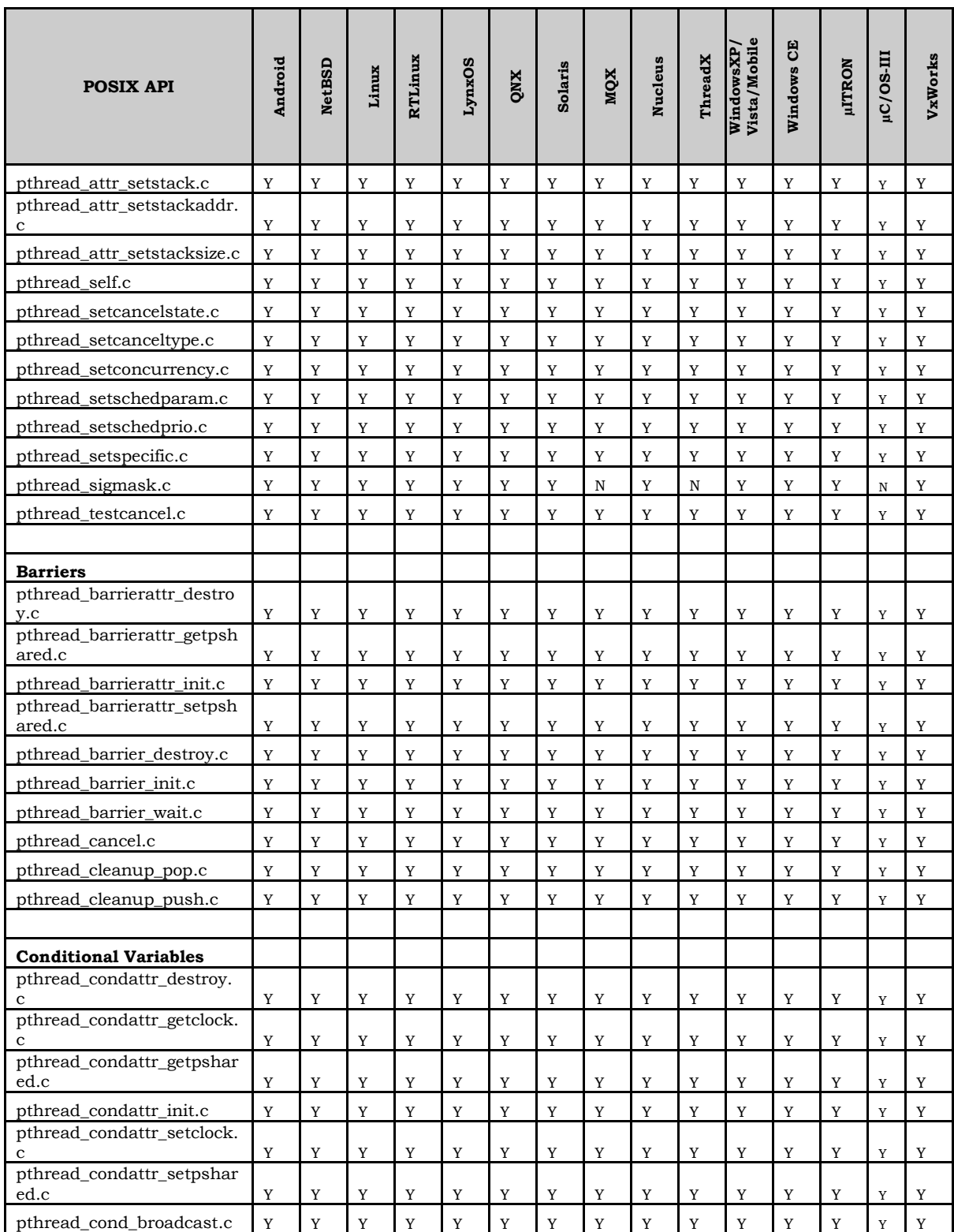

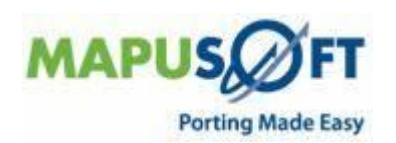

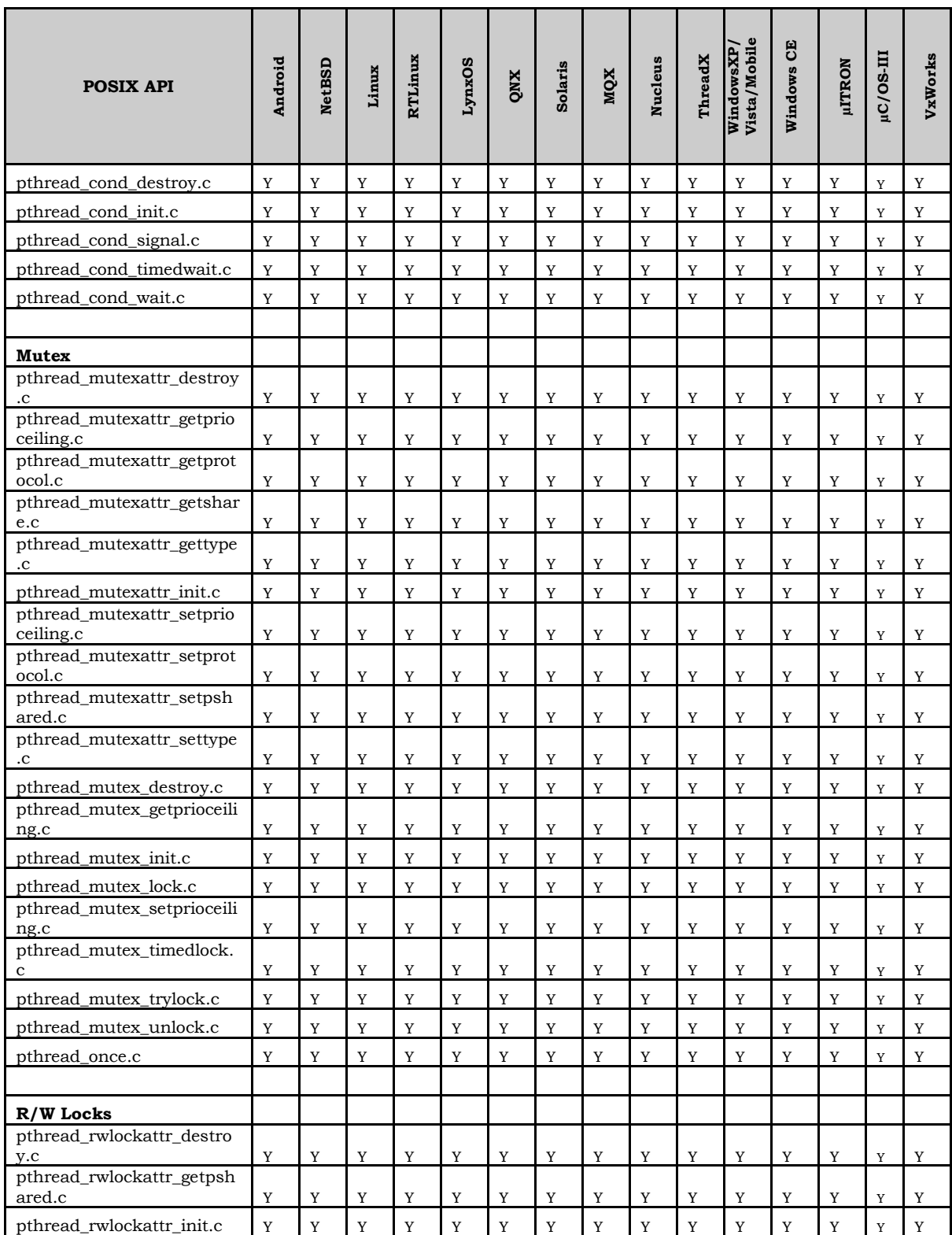

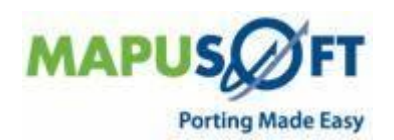

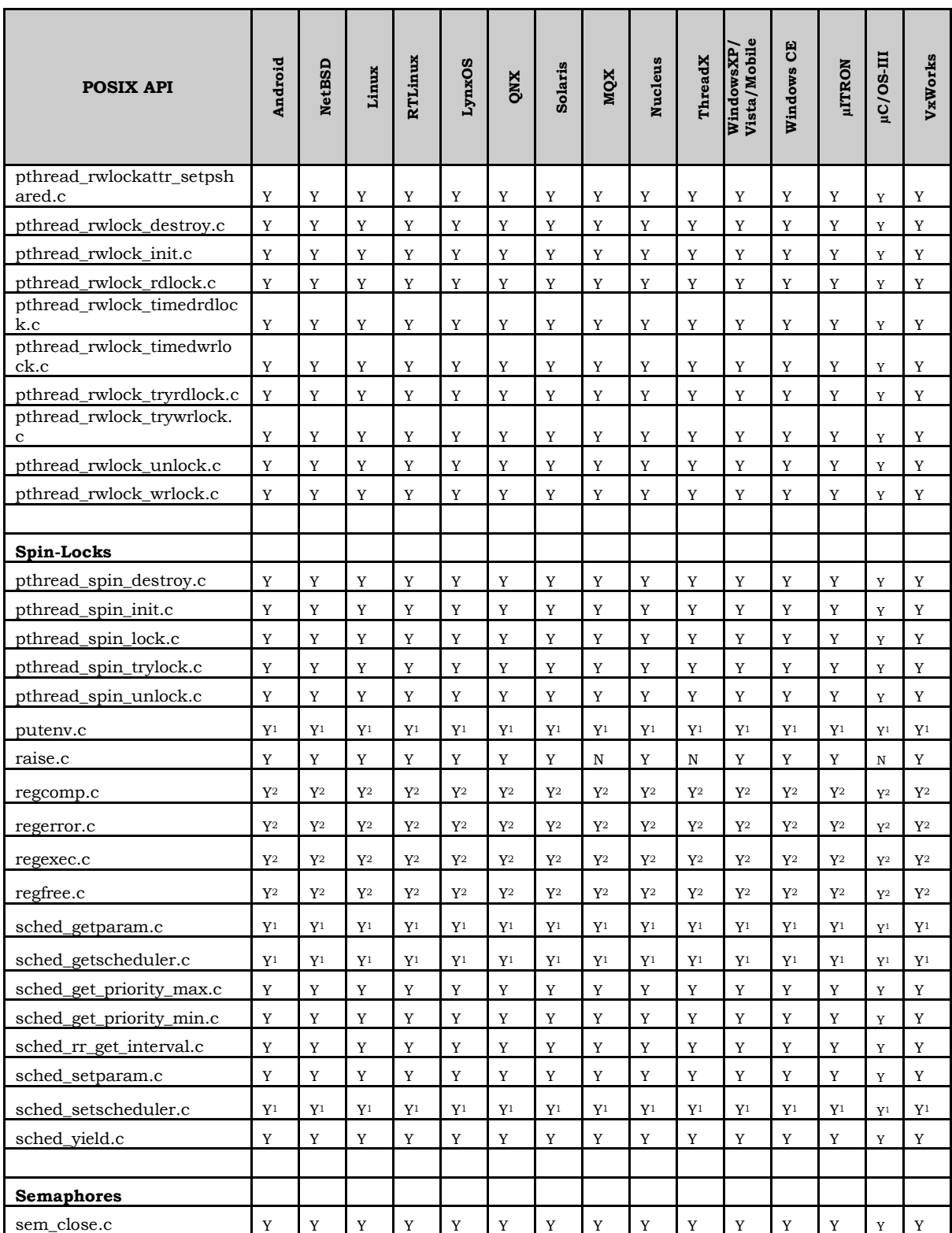

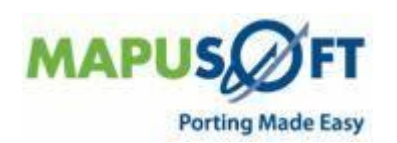

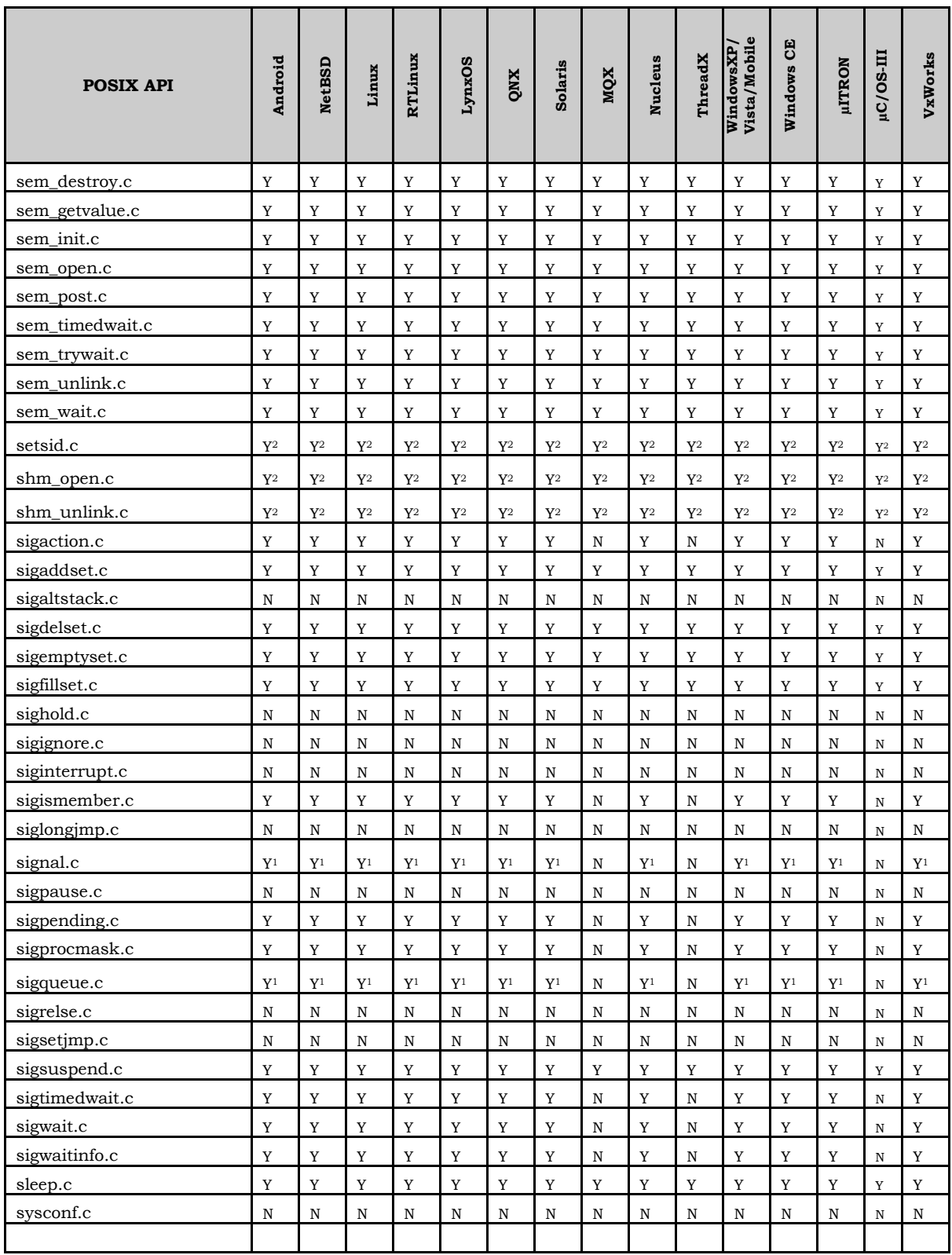

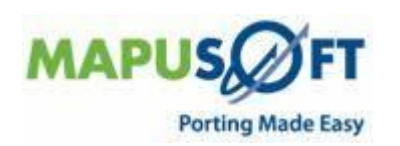

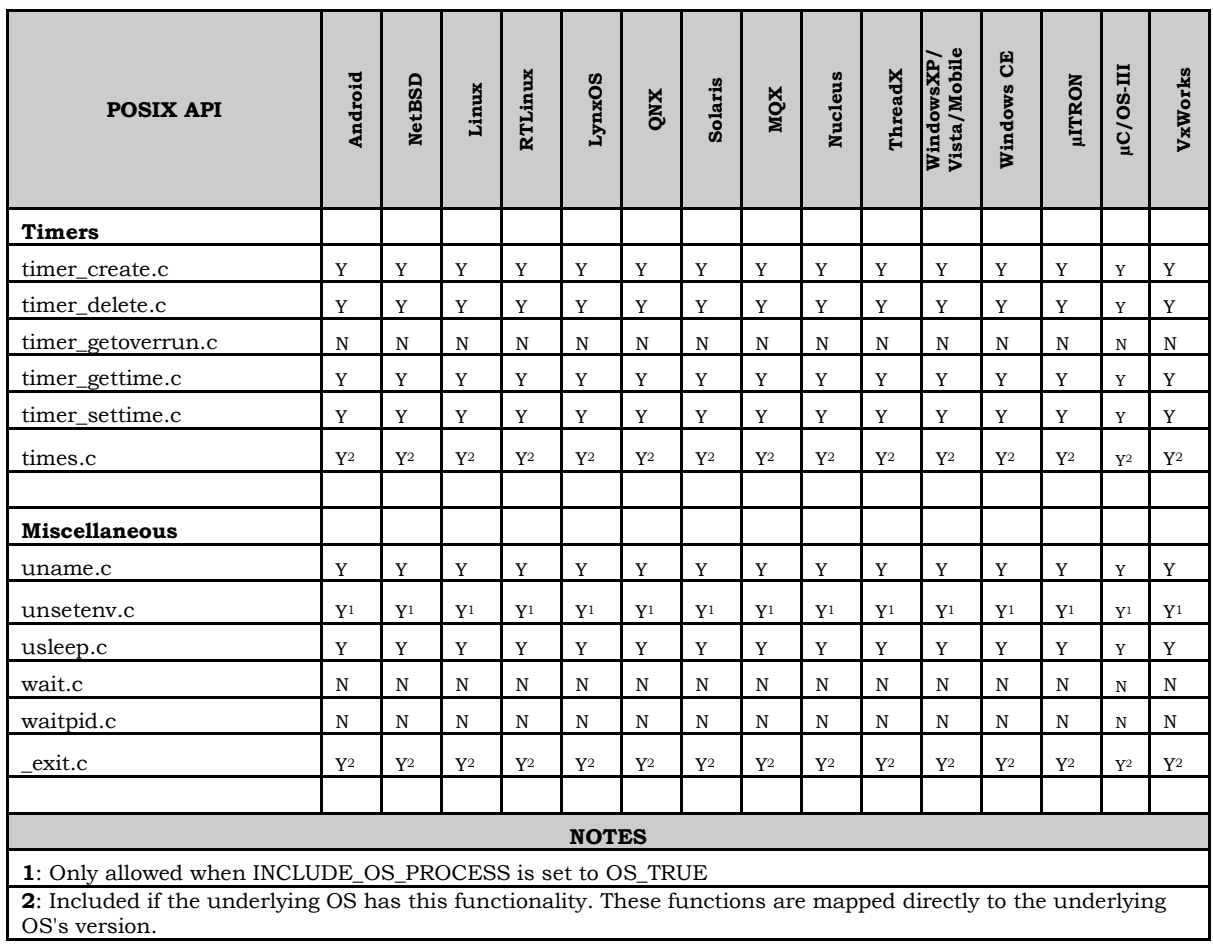

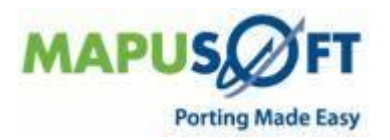

## <span id="page-35-0"></span>**Nucleus Interface**

**New APIs—**The following new APIs have been added:

None

**Removed APIs—**The following APIs have been deleted:

- None
- **Renamed APIs** —The following APIs have been renamed:
- <span id="page-35-1"></span>None

### **Nucleus Interface APIs**

The following table provides more information on Nucleus Interface API level of support across different target OSs.

#### **Table 10: Nucleus Interface APIs**

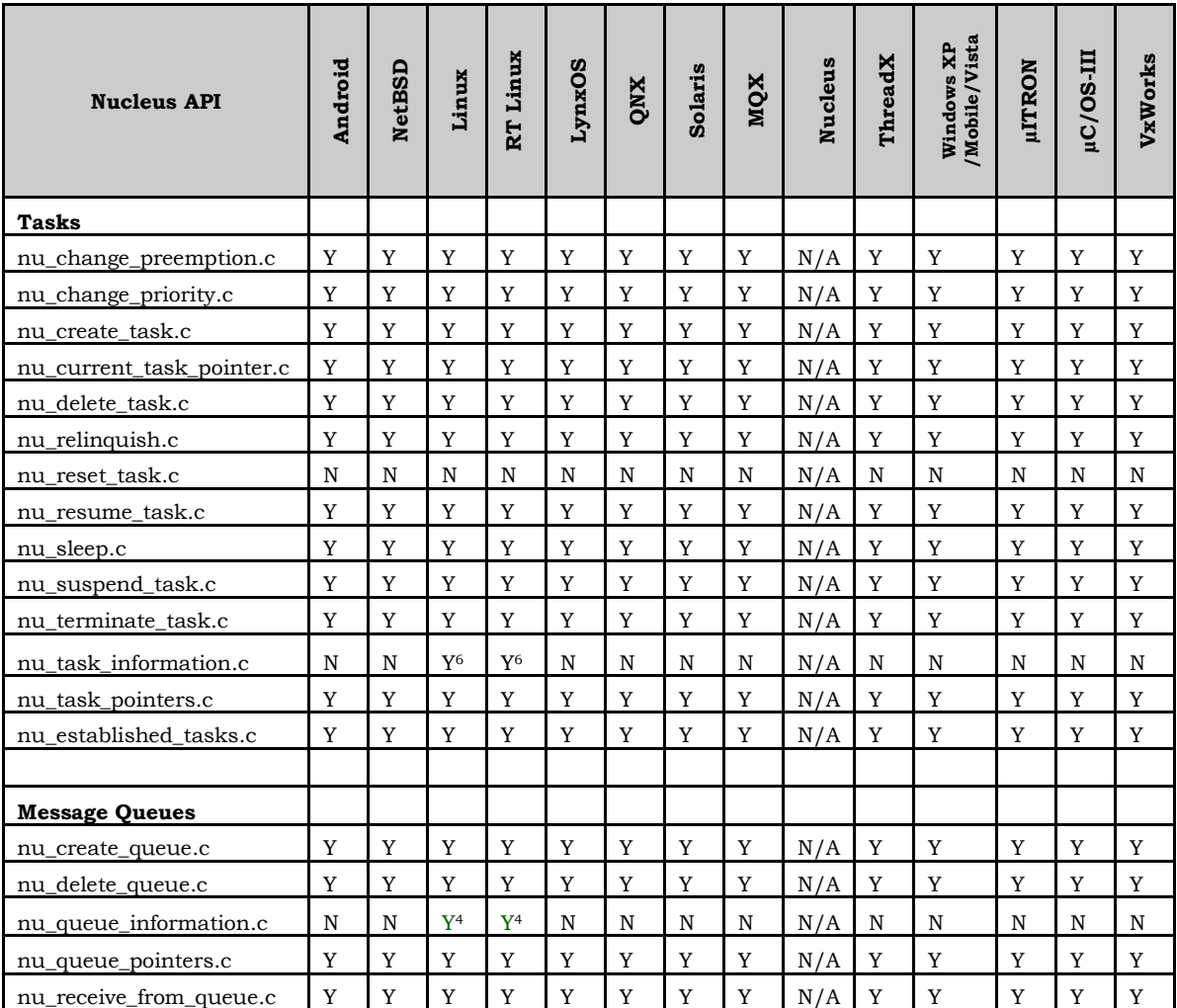

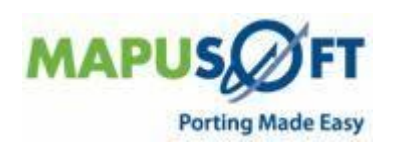

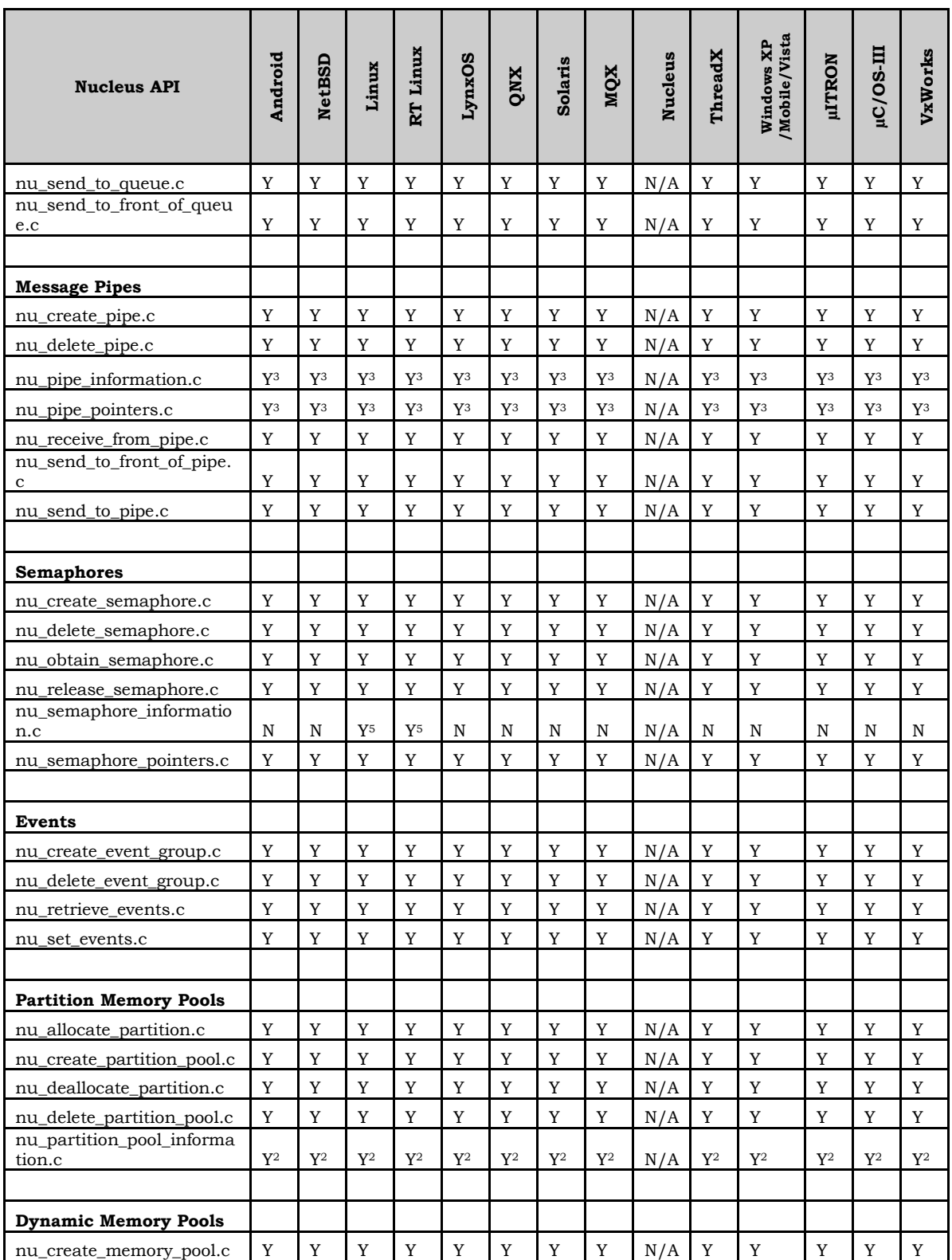

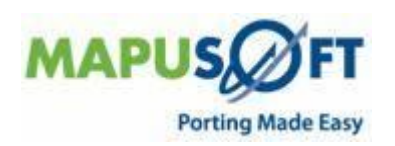

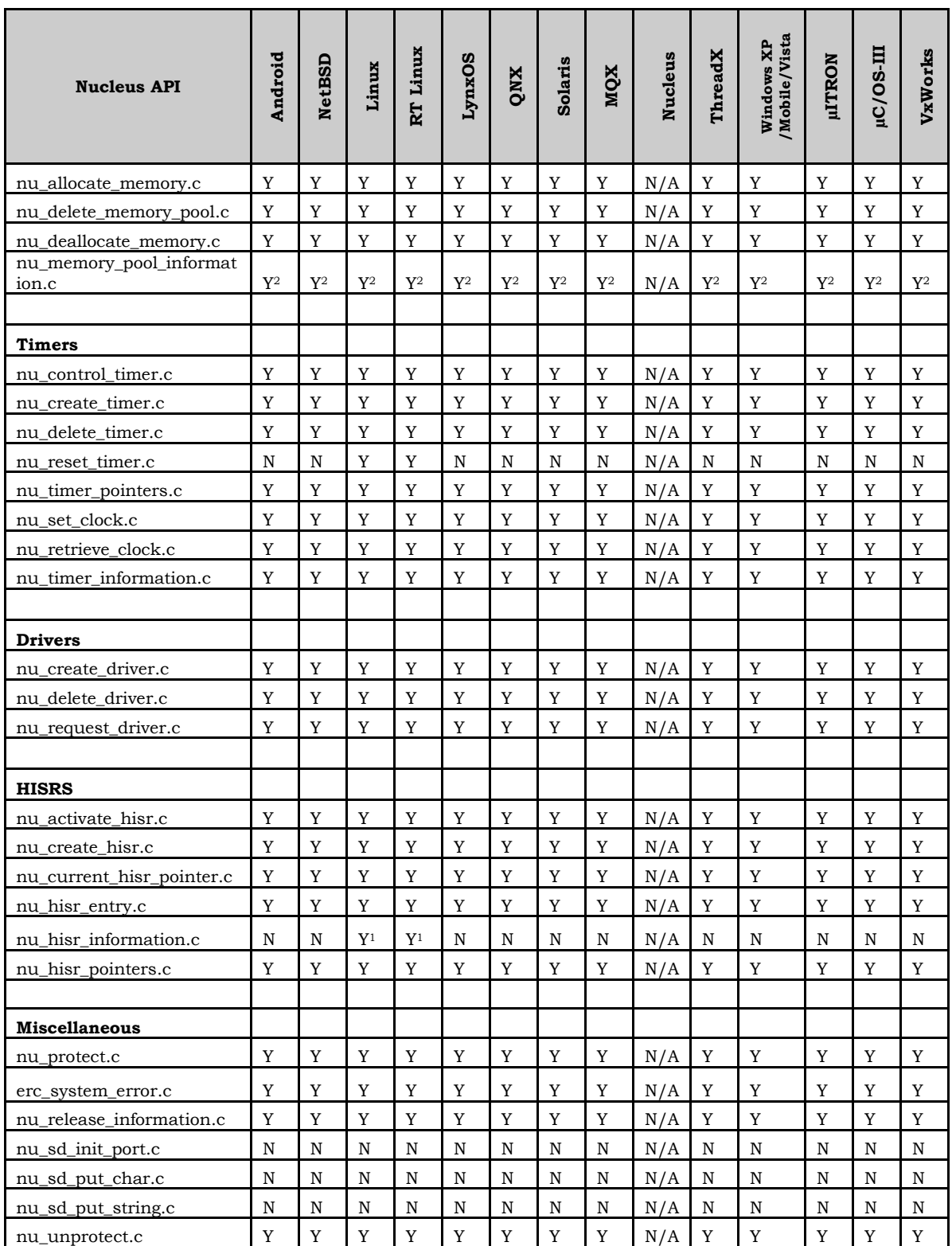

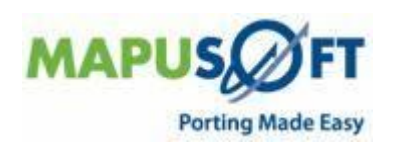

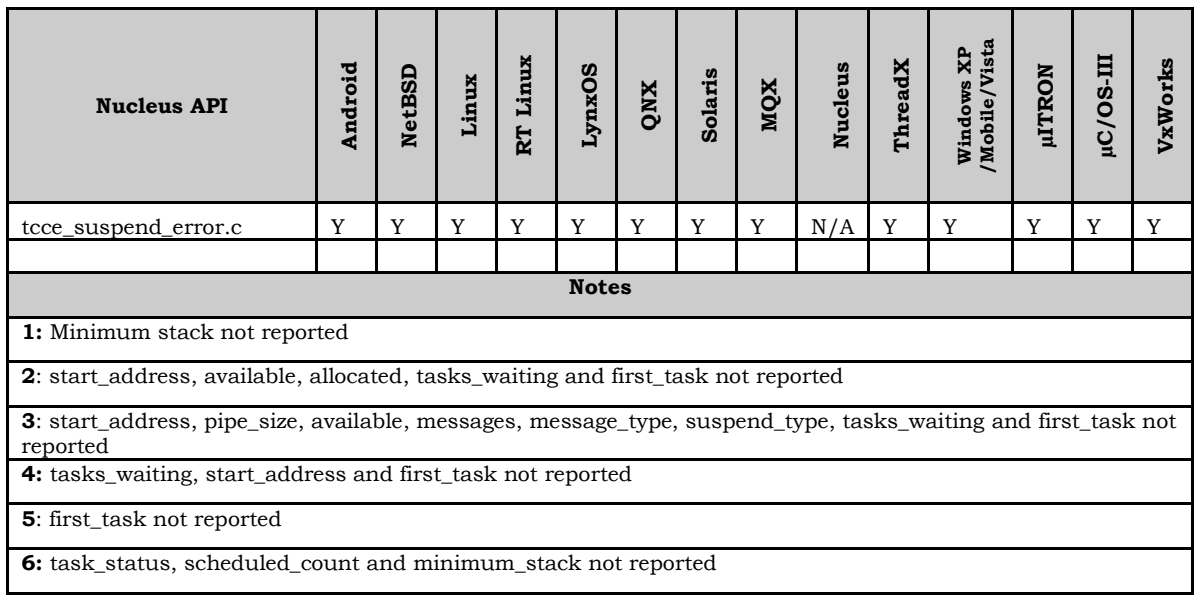

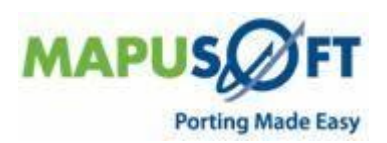

### <span id="page-39-0"></span>**pSOS Interface**

**New APIs—**The following new APIs have been added:

- None
- **Removed APIs—**The following APIs have been deleted:
- None
- **Renamed APIs** —The following APIs have been renamed:
- None

### <span id="page-39-1"></span>**pSOS Interface APIs**

The following table provides more information on pSOS Interface API level of support across different target Oss.

#### **Table 11: pSOS Interface APIs**

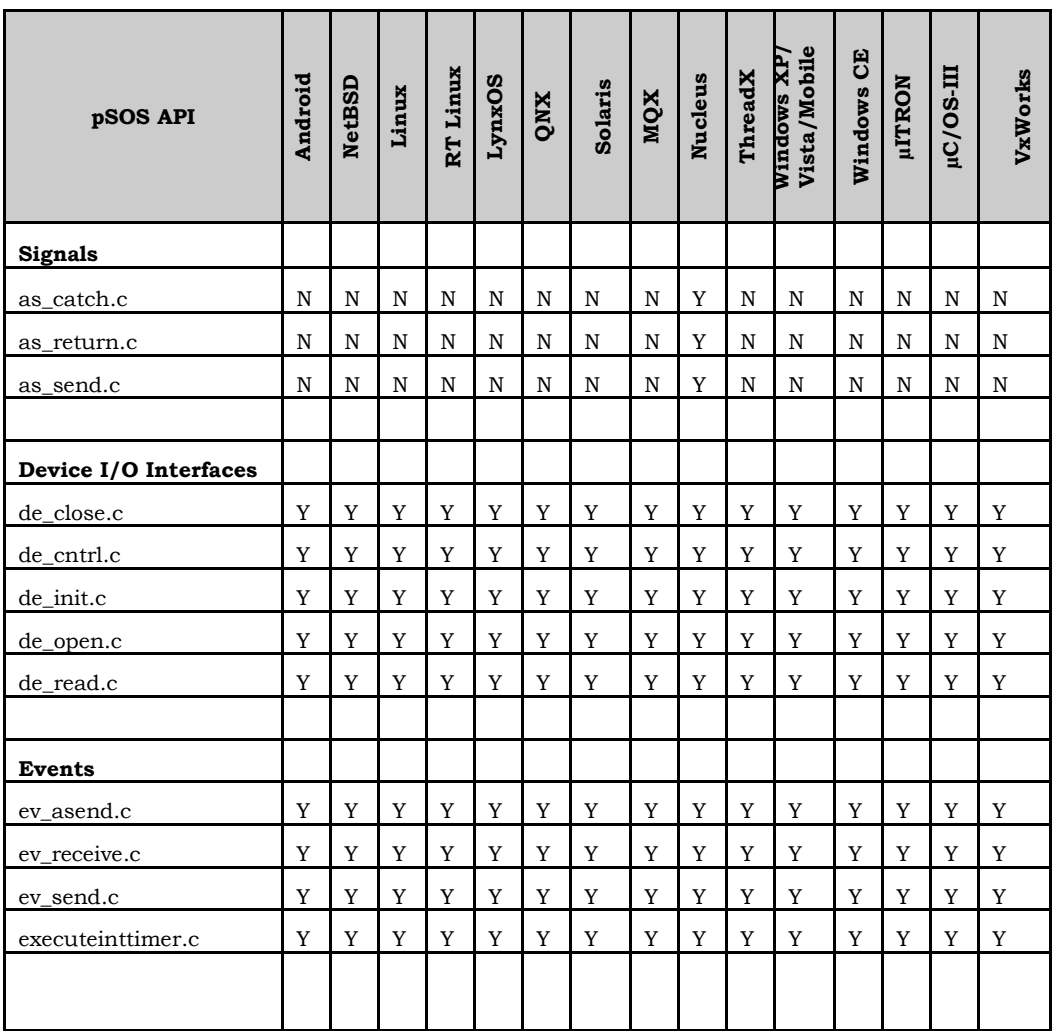

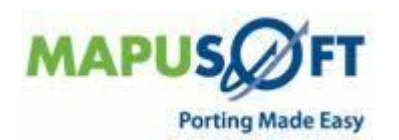

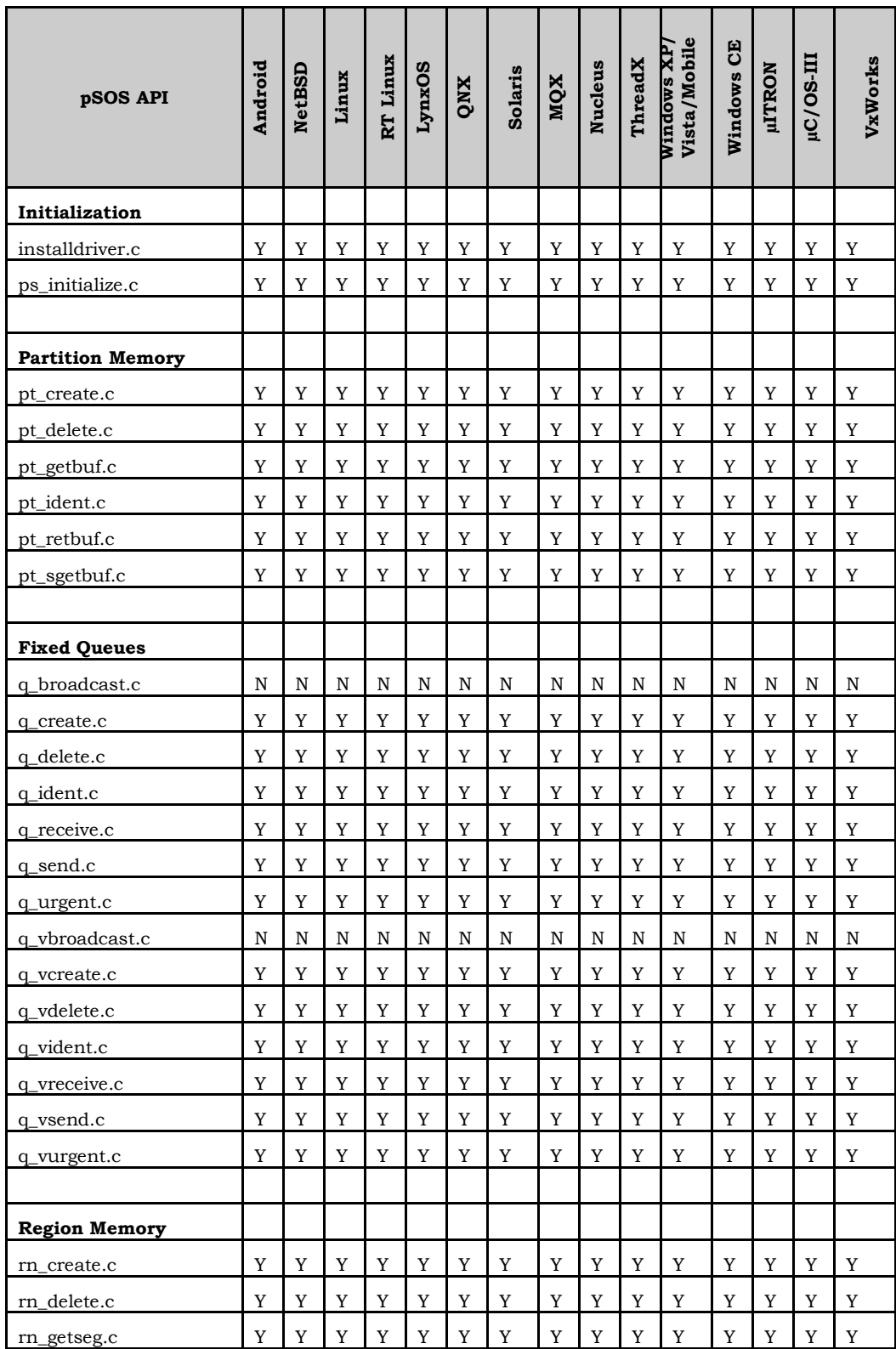

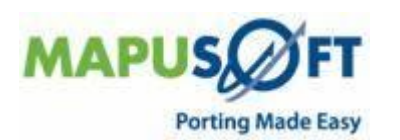

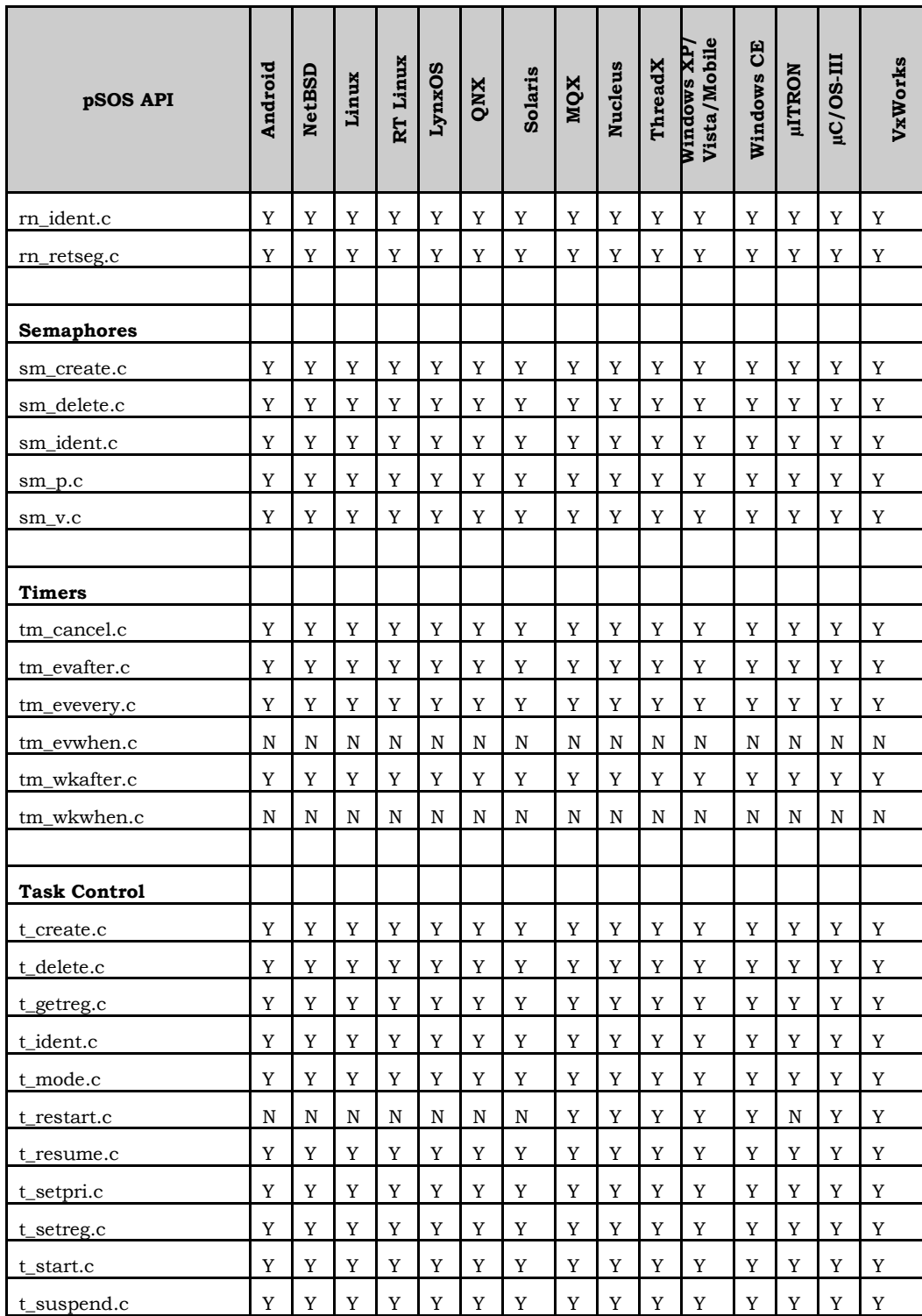

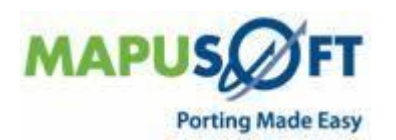

### <span id="page-42-0"></span>**pSOS 1.4 - pSOS Classic Interface**

pSOS Classic interface component provides compliance to pSOS 1.4, date 3/10/1986 release.

**New APIs—**The following new APIs have been added:

None

**Removed APIs—**The following APIs have been deleted:

None

**Renamed APIs** —The following APIs have been renamed:

None

#### <span id="page-42-1"></span>**pSOS 1.4 - pSOS Classic Interface APIs**

The following table provides more information on pSOS Interface API level of support across different target Oss.

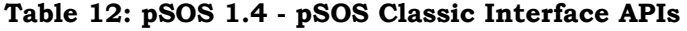

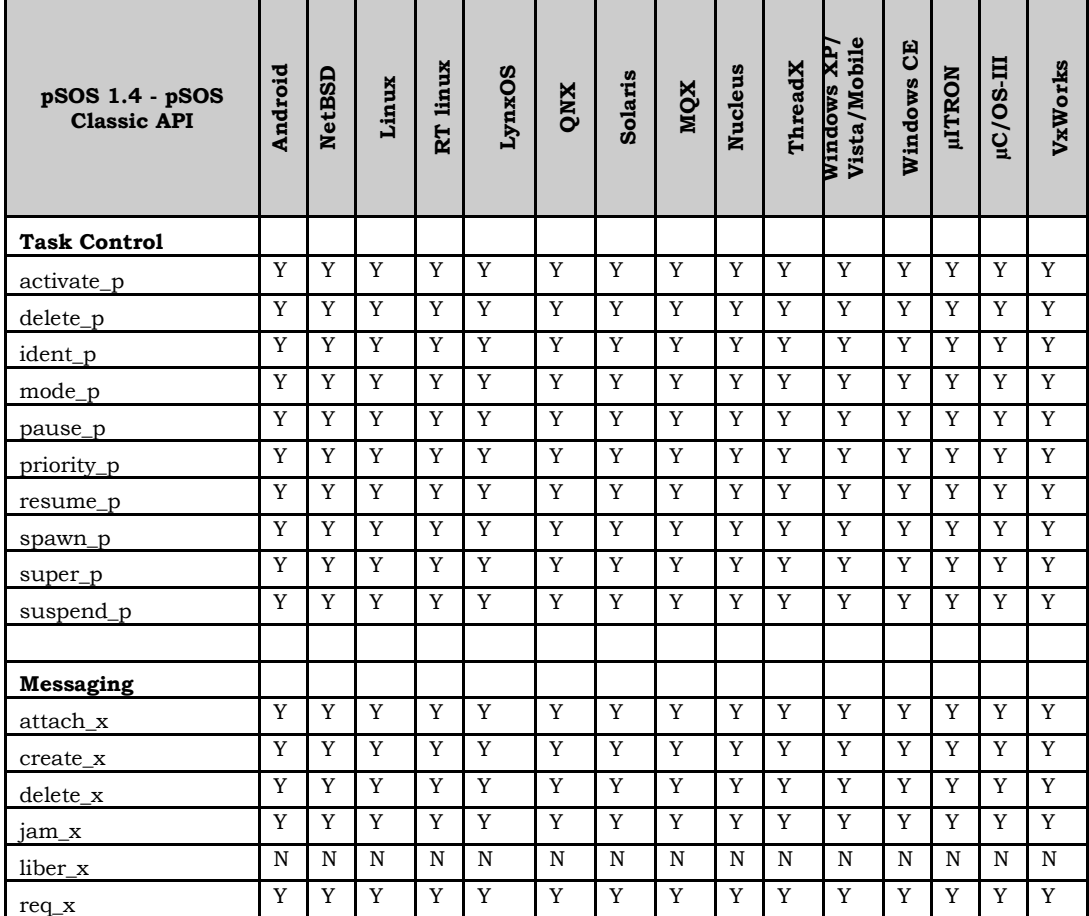

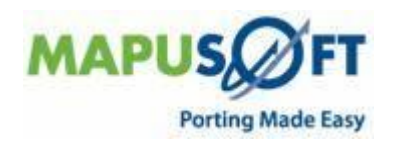

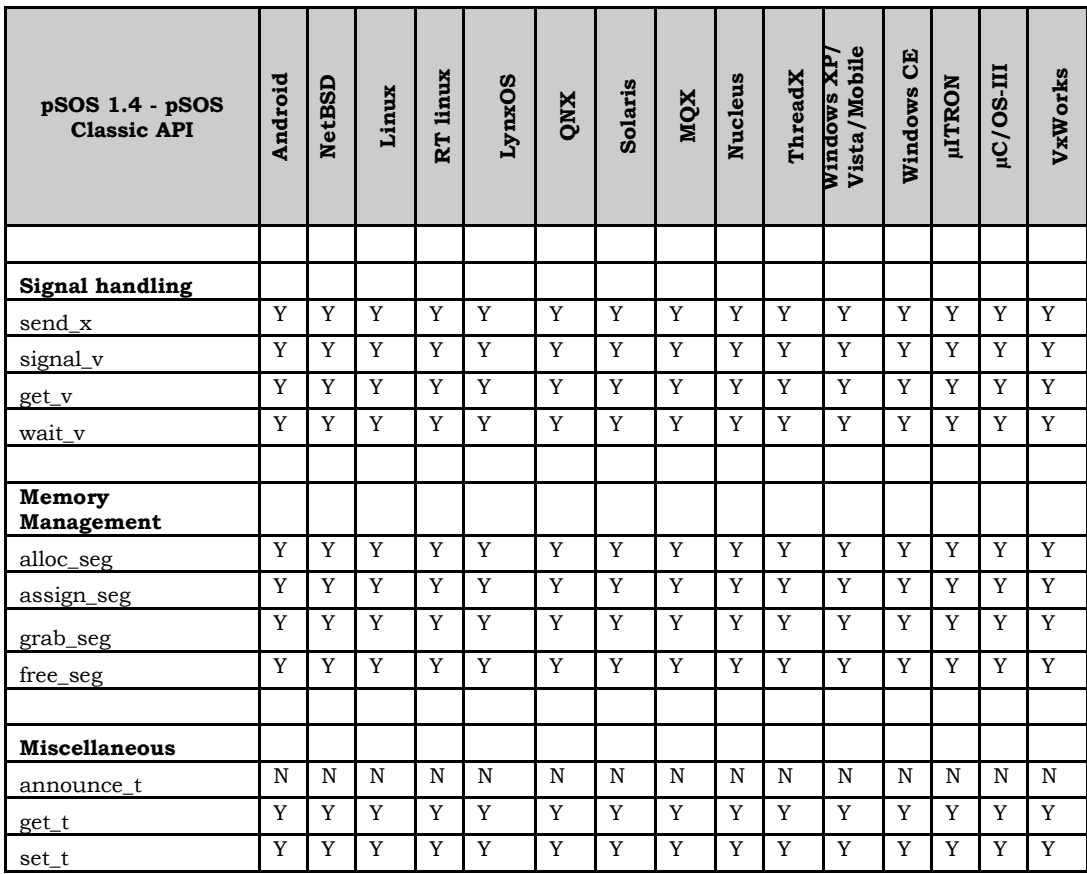

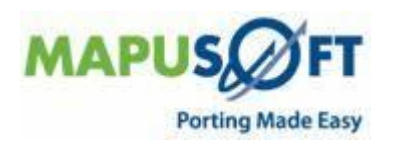

## <span id="page-44-0"></span>**µITRON Interface**

**New APIs—**The following new APIs have been added:

- None
- **Removed APIs—**The following APIs have been deleted:
- None
- **Renamed APIs** —The following APIs have been renamed:
- None

### <span id="page-44-1"></span>**µITRON Interface APIs**

The following table provides more information on µITRON Interface API level of support across different target Oss.

#### **Table 13: µITRON Interface APIs**

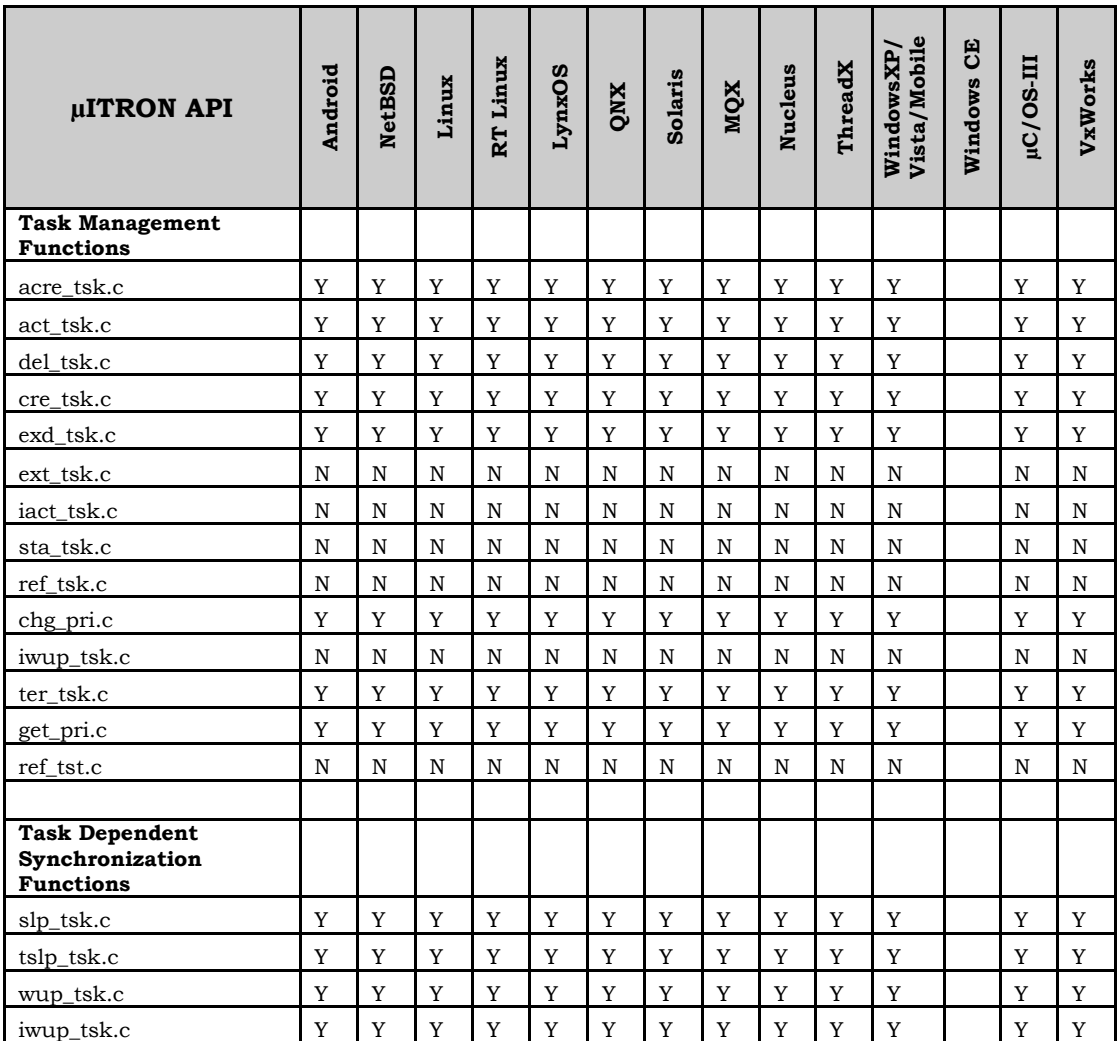

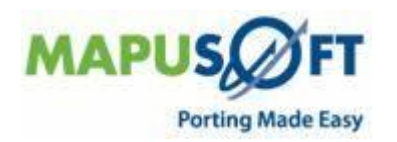

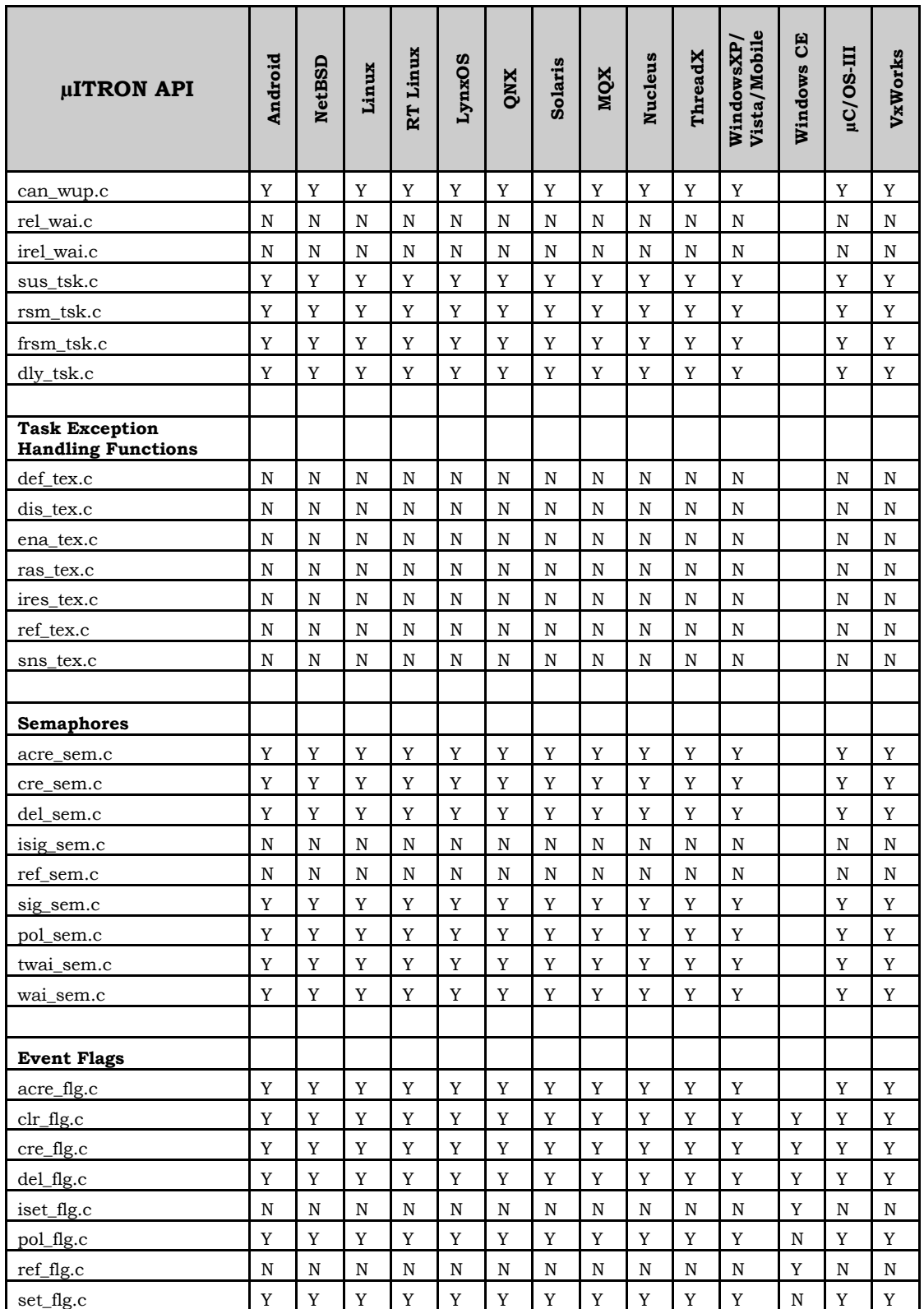

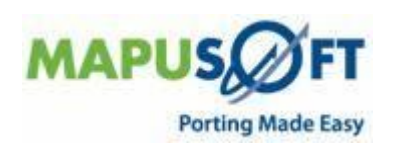

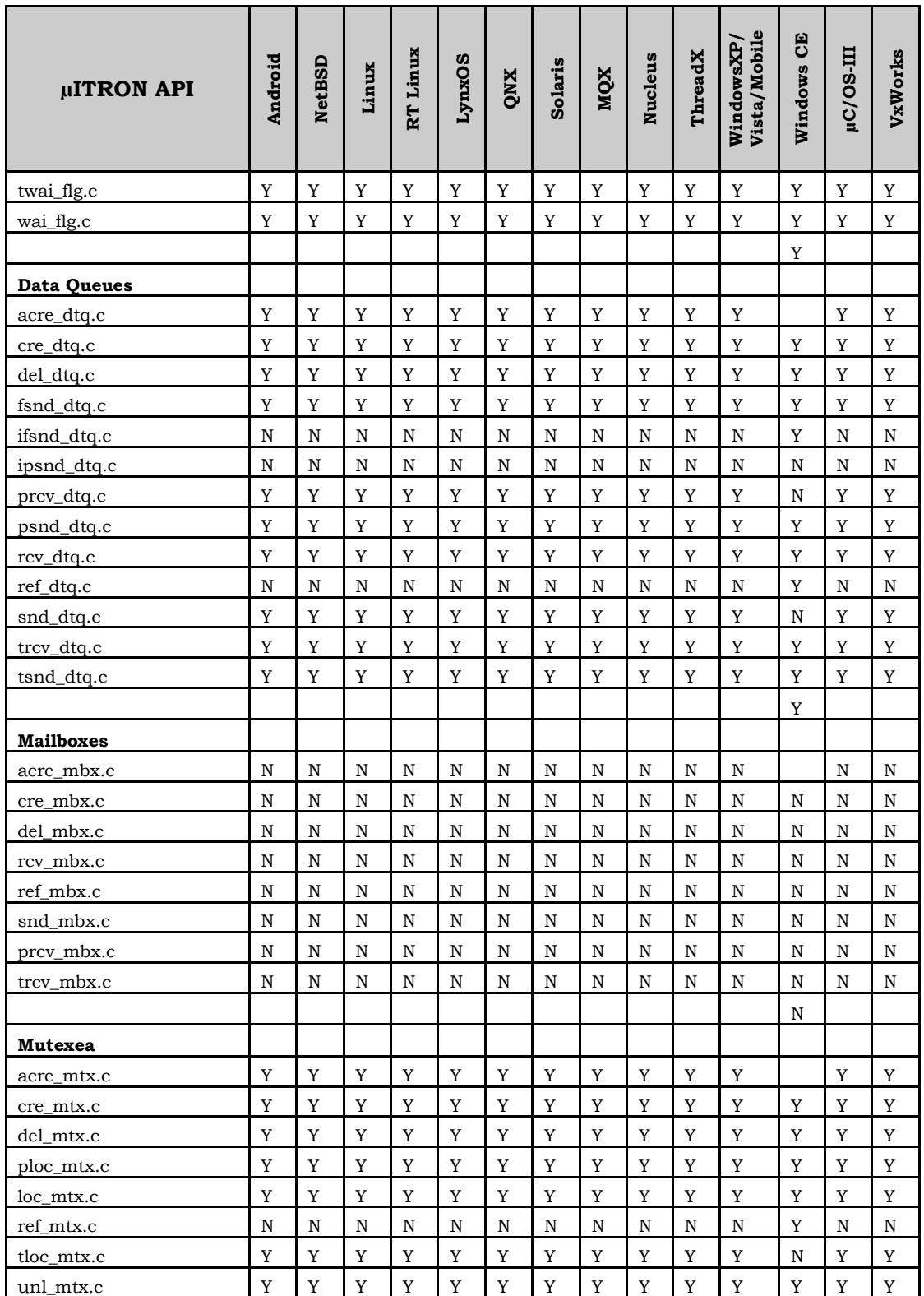

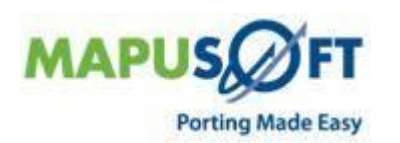

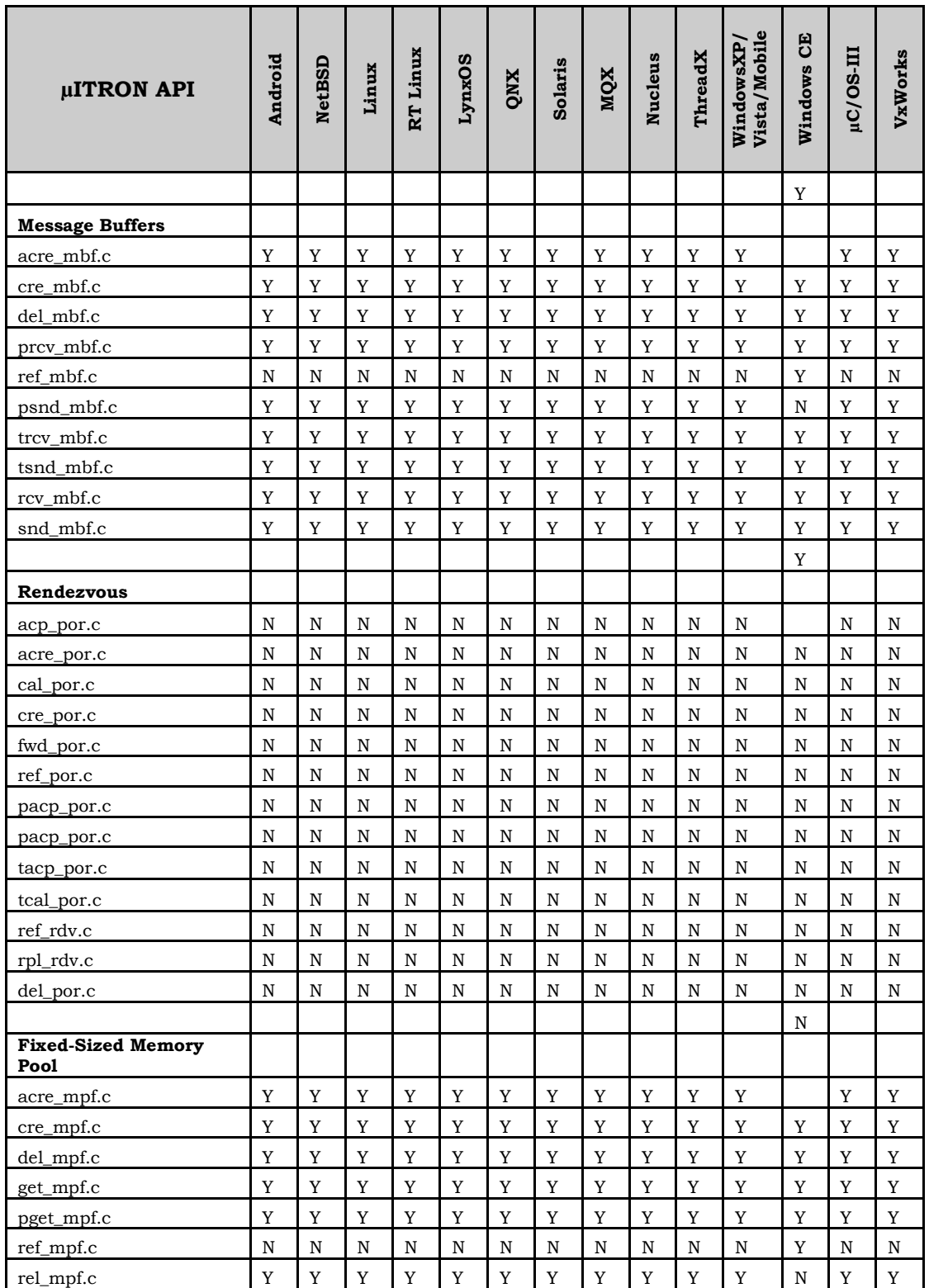

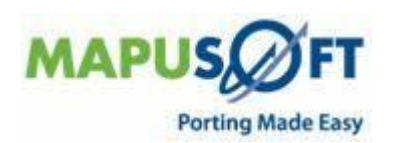

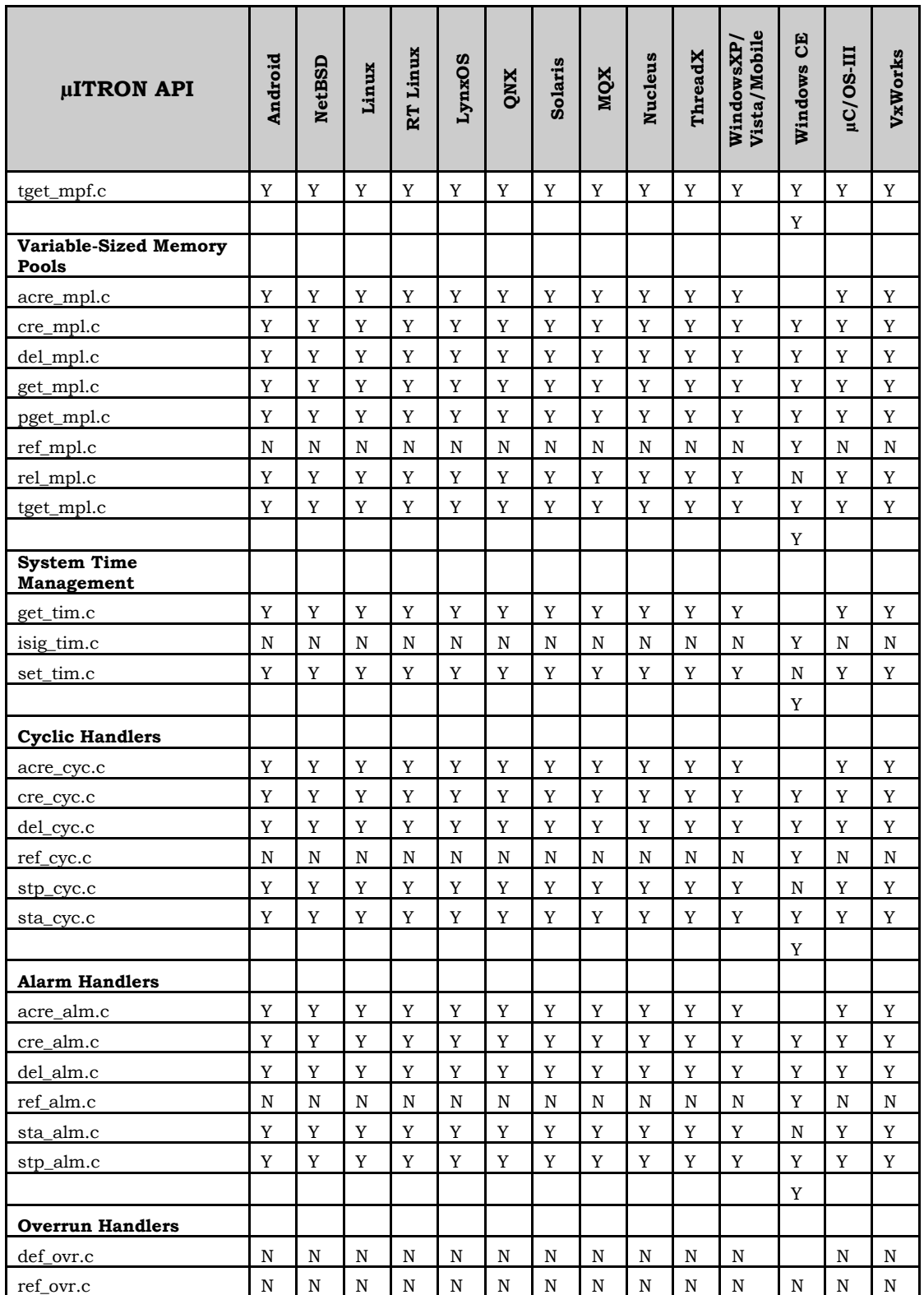

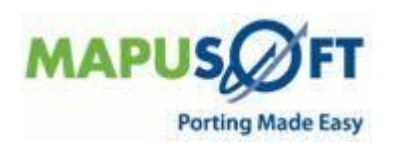

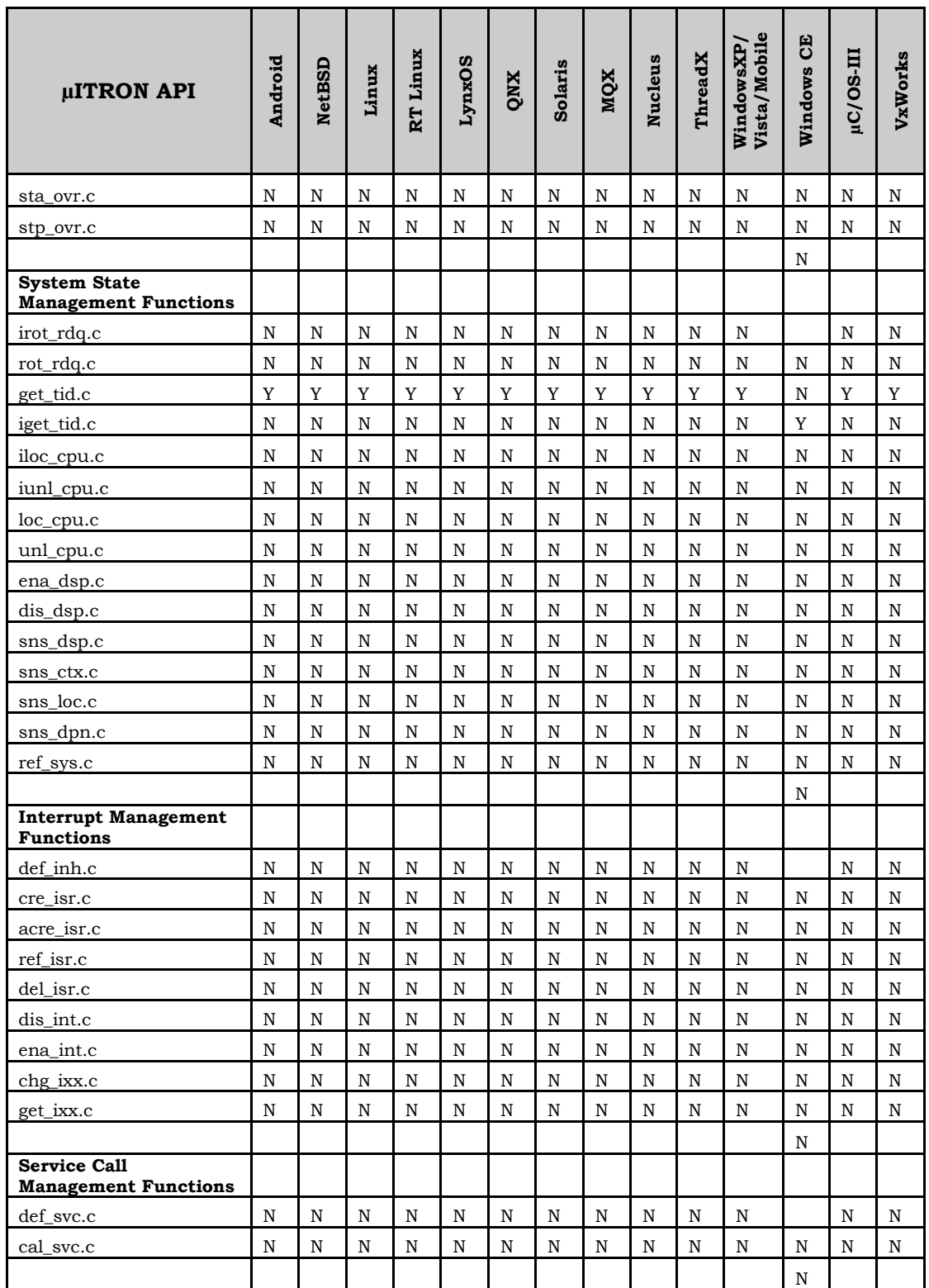

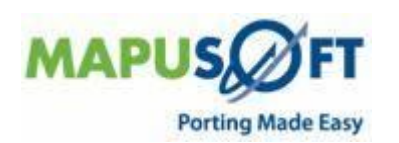

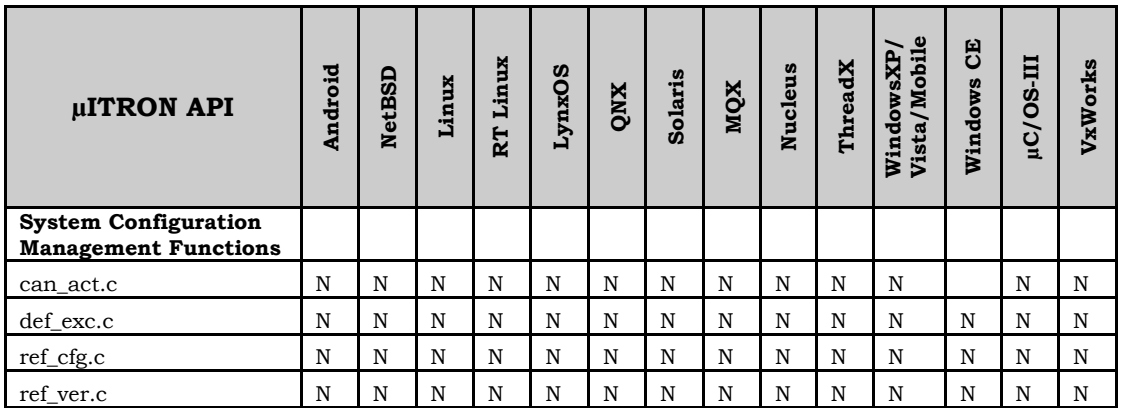

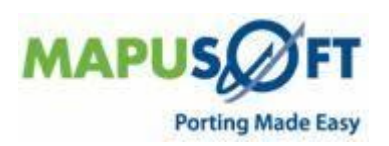

# <span id="page-51-0"></span>**New Features on Ada-C/C++ Changer and Ada-PAL Compiler**

The following are the new feature enhancements for Ada-C/C++ Changer and Ada-PAL Compiler:

 **ADA Line Count Support–** This feature enables you to count the Ada lines of code with a simple program. It just takes a list of file names, and prints out the number of lines of Ada source code, lines of comments, and blank lines, counting lines of code the same way the license checker counts them.

The application name is: "**ada\_line\_count.exe**". You have to run this .exe in cmd prompt.

Command: ada\_line\_count file1 file2 file3 ...

- **ADA Support for Multiple Ada Source Directories** -- OS PAL now provides support to multiple Ada source directories. You can browse and select the multiple source directories on the **Ada Configuration Options > Additional** tab.
- **POSIX ADA Support (For Linux only)** -- Ada tools now give support to POSIX Interface. You have a separate library with POSIX Ada packages, for Linux only.
- **ADA Support for GNAT Compatibility Compiler –** This feature enables you to link the "gnat compatibility" library into the search path for the current library.

### <span id="page-51-1"></span>**Bugs Fixed**

The following are the bugs that are fixed in 1.3.7 release:

- Make sure the "-key=xxx" flag is preserved if we re-invoke adacgen if the compiler aborts.
- Support old/non-standard Ada 83 pragma "Interface\_Name." Add warnings when obsolete pragmas are used. Utilize C's pragma pack to support tighter packing when Ada representation clauses require it.
- Fix buffer-overflow error in "adaopts" command which caused trouble when pathnames exceeded 90 characters. Include "extern "C" around declarations in standard.h to better support C++.
- $\blacksquare$  More fixes to better support generation of C++.
	- $\circ$  All but tasking and finalization work currently when generating C++ without OS Abstractor Integration.
	- o Fixed problem with 2-dimensional arrays when generating C++.
	- o Provided better diagnostics when the command-line license key fails. Use the "contact\_message" in such messages as well.

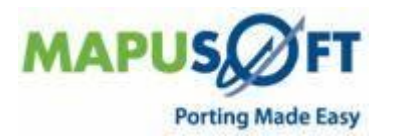

# <span id="page-52-0"></span>**OS PAL IDE**

When you install OS PAL, by default, it is installed in c:\MapuSoft\OSPAL. **NOTE 1:** Do not install OS PAL in any location with spaces in the path name reference such as any subdirectory of "Program Files" or "My Documents", or the like. OS PAL may have problems with paths containing spaces, and if not, usually other programs used with OS PAL will experience problems with such paths.

**NOTE 2:** Please make sure that none of the sources (for legacy or for importing project) are placed on Desktop as they may generate errors in Legacy, Optimization and ADA products build creation.

The following are the new feature enhancements made on OS PAL IDE:

- **Windows Integration in OS PAL—**OS PAL now provides support to Windows Interface. It allows the application developers to port Windows/CE APIs to multiple operating systems.
- The porting tool now supports porting windows applications to OS PAL.

### <span id="page-52-1"></span>**Issues While Upgrading OS PAL from 1.3.6 to 1.3.7**

The following are the issues you may face while upgrading OS PAL from Release 1.3.6 to 1.3.7:

- **License Key**: The license key that was issued for 1.3.6 will no longer work on 1.3.7 release. Please contact MapuSoft support along with the MAC address of your computer to receive a new license key for the existing support period.
- **OS PAL Upgradation**: You cannot use the upgrade option in OS PAL to upgrade to 1.3.7. You must take/download a fresh release of OS PAL 1.3.7. **Note**: Only patch releases can be upgraded.
- **Importing Existing Projects**: You can import existing projects into the latest OS PAL versions and use them.

## <span id="page-52-2"></span>**Known Issues**

Release 1.3.7 has the following known limitations:

- Profiler Feature is not supported in Nucleus, ThreadX,  $\mu$ C/OS-III and VxWorks RTP targets in this Release.
- Task pooling feature is not supported in Nucleus, ThreadX, and µC/OS-III targets in this release.
- Creating API Profiling functions while creating a C Project, we do not support overloaded functions.
- Self deletion of POSIX thread is not supported in Nucleus target.
- LynxOS 5.0 and RT Linux are not yet validated in this release.
- **Application for VxWorks 6.7 should avoid defining XOPEN SOURCE to 600.**

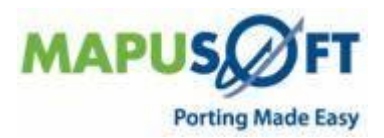

 OS PAL 1.3.7 Linux does not have an introduction page with a default workspace. This limitation is because, in RedHat5, it attempts to load the 64bit version of this library by default, which does not allow OS PAL to launch. It is an eclipse known bug. Click the following links to find out the details of related eclipse bugzilla entry for more information:

[https://bugs.eclipse.org/bugs/show\\_bug.cgi?id=236724#c22.](https://bugs.eclipse.org/bugs/show_bug.cgi?id=236724#c22)

 If you are switching to new Workspace in Redhat5, then force OS PAL to manually load the 32bit version instead, add the following into the ospal.ini file - *Dorg.eclipse.swt.browser.XULRunnerPath=<path\_to\_32bit\_xulrunner\_lib>.* 

The path most likely would be: /usr/lib/xmlrunner-1.9.

Also create a directory \$HOME/.mozilla/eclipse manually. Click the following links to find out the details of related eclipse bugzilla entry for more information:

[https://bugs.launchpad.net/ubuntu/+source/eclipse/+bug/188380.](https://bugs.launchpad.net/ubuntu/+source/eclipse/+bug/188380)

- On CentOS 4.4 kernel 2.6.9-42, when you run any canned demos, you will get an error, "Floating point exception" and you cannot do any compilation too. As a workaround upgrade CentOS 4.4 to CentOS 5.5 kernel 2.6.18-194.el5.
- On CentOS 5.3 kernel 2.6.18, you cannot open the PDF links on the Welcome page and OS PAL related documents under Help Contents in OS PAL. As a work around, you can go to your OS PAL installation directory *<ospalinstalldirectory>\plugins\mapusoft.ospal.doc\_1.3.7\enc\_pdfs* and open the respective PDFs or upgrade CentOS 5.3 to CentOS 5.5 kernel 2.6.18-194.el5. Click the following link to find out the details of related eclipse bugzilla entry for more information:

[https://bugzilla.mapusoft.com/show\\_bug.cgi?id=808](https://bugzilla.mapusoft.com/show_bug.cgi?id=808)

 While launching OS PAL on Ubuntu 9.10, you may face the problem of working with OS PAL. You may not be able to create projects or optimized code. As a workaround, install a fresh copy of Ubuntu 10.xx, to avoid any problems while launching and working with OS PAL. Click the following link to find out the details of related eclipse bugzilla entry for more information:

[http://bugzilla.mapusoft.com/show\\_bug.cgi?id=847](http://bugzilla.mapusoft.com/show_bug.cgi?id=847)

SELinux is preventing OSPAL from loading

/root/Desktop/ospal\_esc\_linux\_270410/jre/lib/i386/client/libjvm.so which requires text relocation. As a workaround, you can configure SELinux temporarily to allow /root/Desktop/ospal\_esc\_linux\_270410/jre/lib/i386/client/libjvm to use relocation. This is a potential security problem. You can configure SELinux temporarily to allow

/root/Desktop/<ospalinstalldirectory>/jre/lib/i386/client/libjvm as a workaround, until the library is fixed. Or use the following command to fix the problem:

chcon -t

textrel\_shlib\_t'/root/Desktop/<ospalinstalldirectory>/jre/lib/i386/client/libjvm. Click the following link to find out the details of related eclipse bugzilla entry for more information:

[http://bugzilla.mapusoft.com/show\\_bug.cgi?id=848](http://bugzilla.mapusoft.com/show_bug.cgi?id=848)

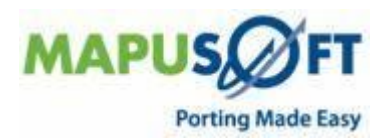

 When you create an Ada-PAL Compiler project with Cross-OS interface and build it, "Build Project" will fail. This is a gcc error "Command line too big". As a work around, you might need to create a library as an intermediate step and link to the application, in this case if you need to build files with long names or if you have huge number of source files.

Click the following link to find out the details of related eclipse bugzilla entry for more information:

[http://bugzilla.mapusoft.com/show\\_bug.cgi?id=903](http://bugzilla.mapusoft.com/show_bug.cgi?id=903)

 You cannot rebuild the canned demos as there is a softlink to Ada source. But as you need the binaries to run/debug, try to remove the soft link or try to add the actual source inside the adaRoot directory.

Click the following link to find out the details of related eclipse bugzilla entry for more information:

[http://bugzilla.mapusoft.com/show\\_bug.cgi?id=837](http://bugzilla.mapusoft.com/show_bug.cgi?id=837)

"Update Settings" Option will not work for ADA projects.

Click the following link to find out the details of related eclipse bugzilla entry for more information:

[http://bugzilla.mapusoft.com/show\\_bug.cgi?id=962](http://bugzilla.mapusoft.com/show_bug.cgi?id=962)

 win32host/Legacy Porting: You will have issue with "Import Legacy code", pulling everything include make files causing build errors.

Click the following link to find out the details of related eclipse bugzilla entry for more information:

[http://bugzilla.mapusoft.com/show\\_bug.cgi?id=958](http://bugzilla.mapusoft.com/show_bug.cgi?id=958)

 You will be unable to run ADA project generated using Tokeneer with Abstractor for both ADA C/C++Changer and Ada-PAL Compiler on 64 bit machine on Windows 7 using Windows Build. As a workaround, to make it run on Windows 7 machine, we need to turn OFF/disable the UAC[User Account Control]

Click the following link to find out the details of related eclipse bugzilla entry for more information:

[http://bugzilla.mapusoft.com/show\\_bug.cgi?id=989](http://bugzilla.mapusoft.com/show_bug.cgi?id=989)

 When you generate full package and build the project on Momentics IDE for QNX target with all interfaces enabled, you will get compilation errors for all interfaces except cross\_os. In order to force Momentics to update these paths, right-click on the project and choose Properties from the context menu. Then click the Apply button and close the properties window.

Click the following link to find out the details of related eclipse bugzilla entry for more information:

[http://bugzilla.mapusoft.com/show\\_bug.cgi?id=981](http://bugzilla.mapusoft.com/show_bug.cgi?id=981)

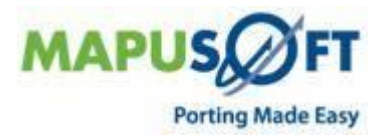

 When you compile make file of "demo\_cross\_os" on Linux Target with standalone target libraries of cross\_os, you will get compilation errors.

Click the following link to find out the details of related eclipse bugzilla entry for more information:

[http://bugzilla.mapusoft.com/show\\_bug.cgi?id=914](http://bugzilla.mapusoft.com/show_bug.cgi?id=914)

- When you do target code generation for Ada- $C/C^{++}$  Changer projects along with Abstractor, it will generate sample project files. You have to generate your own project files to generate binaries.
- For Ada C/C++Changer project, from Properties page if you change Ada Main procedure, it will not build the project with that procedure immediately. You need to select the project and refresh 1-2 times and clean the project and then do the build.
- When you are working on 64bit architecture, make sure that -m32 flag is added to both the compiler and linker options in project properties to avoid compilation errors.
- API optimization is not supported for OS PAL libraries linked with application project during target code generation.
- System hangs while Target Code Optimized application runs on Linux target. As a workaround do not terminate the application till profiler is generated. If you terminate in between, your PC hangs.

Click the following link to find out the details of related eclipse bugzilla entry for more information:

[http://bugzilla.mapusoft.com/show\\_bug.cgi?id=1033](http://bugzilla.mapusoft.com/show_bug.cgi?id=1033)

 The profiler feature does not generate profiler file XXX.PAL on Solaris target if you do code optimization for demo\_cross\_os with profiler ON. As a workaround, enter the following command at the prompt prior to running the demo:

prctl -n process.max-msg-qbytes -r -v 512KB -i process \$\$

The 512KB is the desired size of the queue and should be sufficient to run this example. If the number of messages is increased in cross\_os\_usr.h, then obviously this value will need to be adjusted.

Click the following link to find out the details of related eclipse bugzilla entry for more information:

[http://bugzilla.mapusoft.com/show\\_bug.cgi?id=987](http://bugzilla.mapusoft.com/show_bug.cgi?id=987)

 On Linux target, PC hangs while running demo\_uitron from terminal if you terminate the execution by Ctrl+C. Make sure that #define OS\_BUILD\_FOR\_SMP is set to False when compiling for non SMP processors.

Click the following link to find out the details of related eclipse bugzilla entry for more information:

[http://bugzilla.mapusoft.com/show\\_bug.cgi?id=927](http://bugzilla.mapusoft.com/show_bug.cgi?id=927)

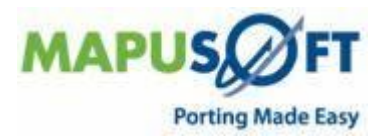

## <span id="page-56-0"></span>**Release 1.3.7 Host System Requirements**

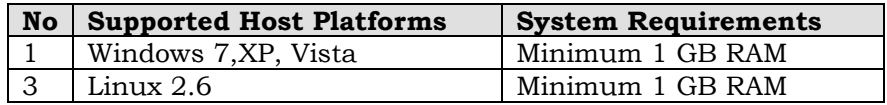

#### **To run OS PAL 1.3.7:**

You can run OS PAL 1.3.7 on all the following configurations on both windows and Linux host platform:

- 64 bit hardware and 32 bit OS
- 64 bit hardware and 64 bit OS
- 32 bit hardware and 32 bit OS
- Make sure you have the necessary executable permissions to run in Linux. Make sure you have read/write privileges to the OS PAL installation directories so that the *ospal.exe* application is able to create files and such while running

# <span id="page-56-1"></span>**Technical Support**

Technical support is available through the MapuSoft Technologies Support Centre. If you are a customer with an active MapuSoft support contract, or covered under warranty, and need post sales technical support, you can access our tools and resources online or open a ticket at [https://www.mapusoft.com/support.](https://www.mapusoft.com/support)

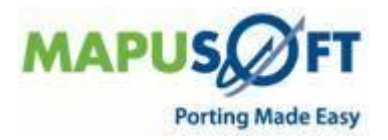

# <span id="page-57-0"></span>**Revision History**

December 2010–Revision 1, Release 1.3.7 of MapuSoft Technologies.

© Copyright 2010 MapuSoft Technologies, Inc. - All Rights Reserved

MapuSoft retains all copyrights and other property rights in all text, graphic images, and software owned by MapuSoft and hereby authorizes you to electronically copy documents published herein solely for the purpose of reviewing the information.

You may not alter any files in this web site for rebroadcast, or print the information contained therein, without prior written permission from MapuSoft.

MapuSoft assumes no responsibility for errors or omissions in this publication or other documents which are referenced by or linked to this publication. This publication could include technical or other inaccuracies, and not all products or services referenced herein are available in all areas. MapuSoft assumes no responsibility to you or any third party for the consequences of an error or omissions. The information on this website is periodically updated and may change without notice.

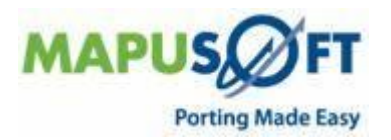